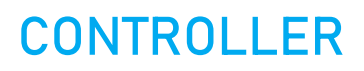

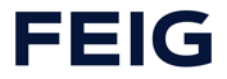

# **TST RCCA -A**

# Feldbuskommunikationsmodul

# **Montageanleitung**

Installation, Inbetriebnahme, Gebrauch und Instandhaltung

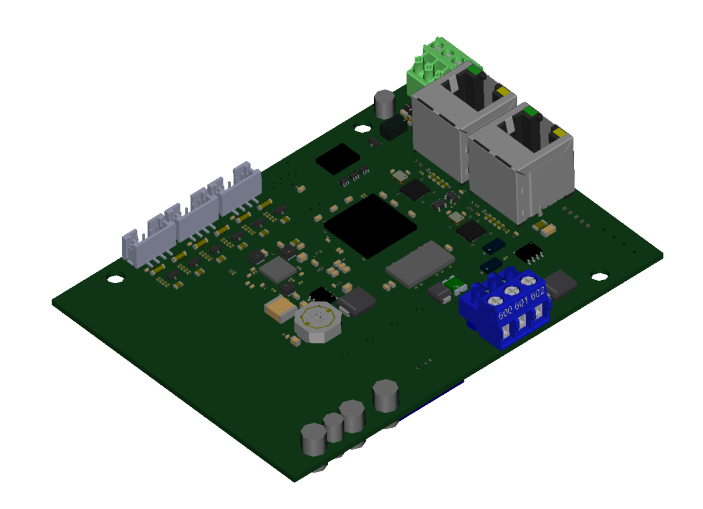

# **DE**

**WICHTIG**

Anleitung vor dem Gebrauch sorgfältig lesen! Anleitung zur Verfügung halten!

# TST RCCA -A Inhalt **DE ACHTUNG! WICHTIGE SICHERHEITSANWEISUNGEN** Für die Sicherheit von Personen ist es wichtig, diesen Anweisungen Folge zu leisten. Diese Anweisungen sind aufzubewahren. Diese Anleitung finden Sie im Kundencenter unter [https://www.feig.de/login/.](https://www.feig.de/login/) Bitte loggen Sie sich mit folgenden Zugangsdaten ein: Benutzername: Download / Passwort: feig **EN ATTENTION! IMPORTANT SAFETY INFORMATION** These instructions must be observed to ensure personal safety. Store these instructions safely. These instructions are available from the customer center at https://www.feig.de/en/login/. Please sign in with the following details: Username: Download / Password: feig **FR ATTENTION ! IMPORTANTES INDICATIONS DE SÉCURITÉ** Pour la sécurité des personnes, il est important de respecter les consignes en question. Les présentes consignes doivent être conservées en lieu sûr. Les instructions sont téléchargeables dans le centre de clientèle de https://www.feig.de/en/login/. Prière de vous logger avec les données suivantes : Username: Download / Password: feig **ES ¡ATENCIÓN! INDICACIONES IMPORTANTES DE SEGURIDAD** Para la seguridad de las personas es importante seguir estas indicaciones. Deben guardarse estas indicaciones. Puede encontrar estas instrucciones en el centro de atención al cliente en https://www.feig.de/en/login/. Se ruega iniciar sesión con los siguientes datos de acceso: Username: Download / Password: feig **IT ATTENZIONE! INDICAZIONI SULLA SICUREZZA IMPORTANTI** Per la sicurezza personale è importante attenersi scrupolosamente a queste indicazioni. Queste indicazioni vanno conservate. Le presenti istruzioni sono disponibili nell'area clienti del sito https://www.feig.de/en/login/. Effettuare il login con i seguenti dati d'accesso: Username: Download / Password: feig **NL LET OP! BELANGRIJKE VEILIGHEIDSINSTRUCTIES** Voor de veiligheid van personen is het belangrijk om deze aanwijzingen op te volgen. Deze aanwijzingen dienen bewaard te worden. Deze handleiding kunt u vinden in het Customer Center op https://www.feig.de/en/login/. Gelieve de volgende toegangsgegevens te gebruiken: Username: Download / Password: feig **DA PAS PÅ! VIGTIGE SIKKERHEDSANVISNINGER** For sikkerheden af personer er det vigtigt at følge disse anvisninger. Disse anvisninger skal opbeva-res. Denne monteringsvejledning finder du i downloadområdet på https://www.feig.de/en/login/. Log på med følgende adgangsdata: Username: Download / Password: feig

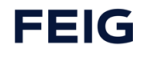

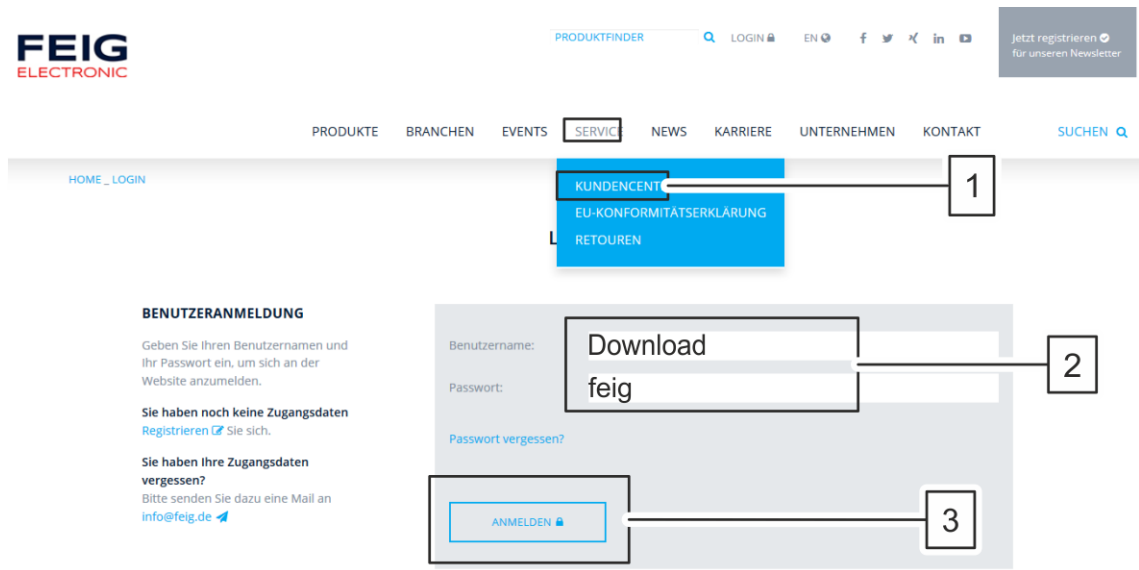

#### <span id="page-3-0"></span> $\mathbf{1}$ Inhalt

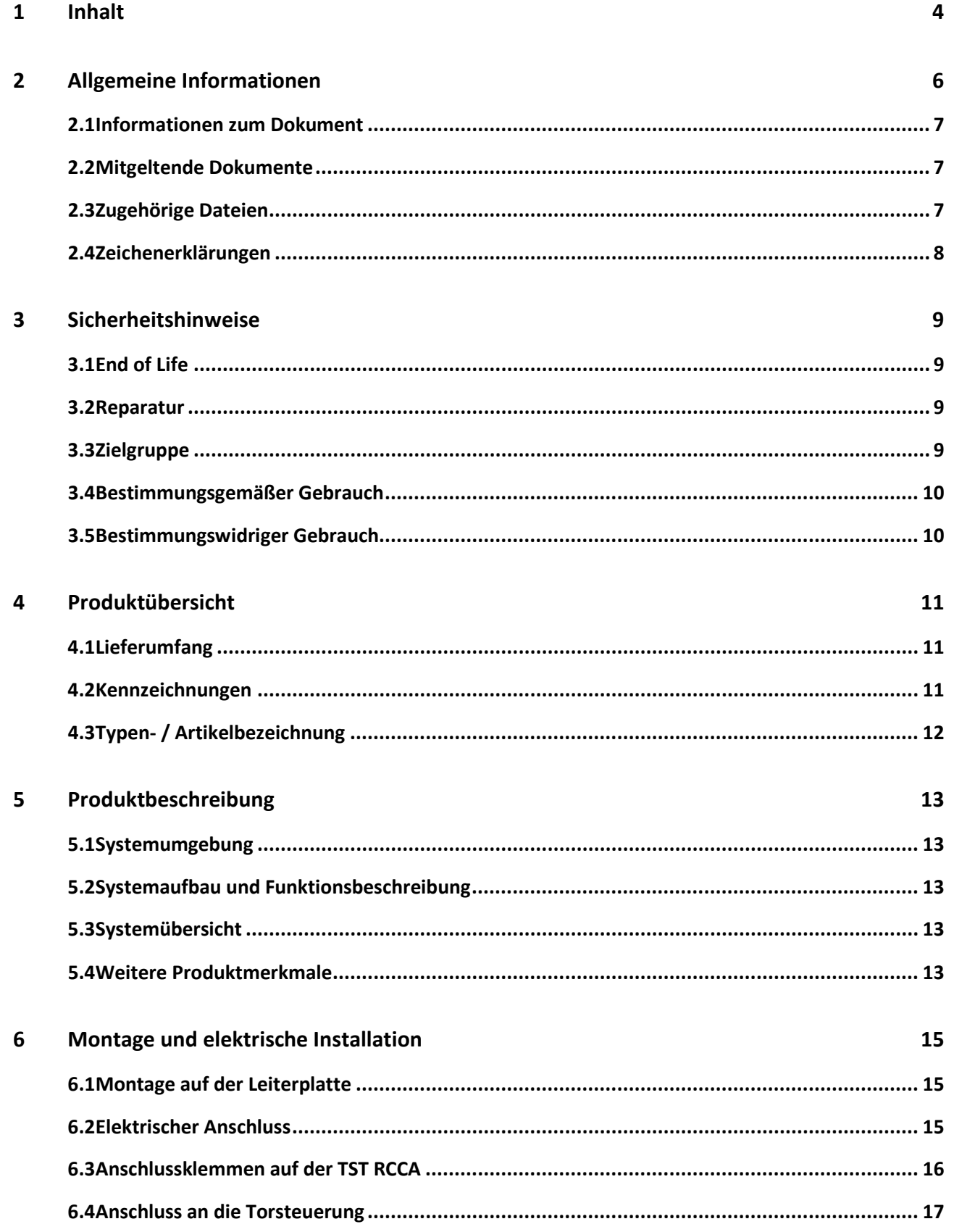

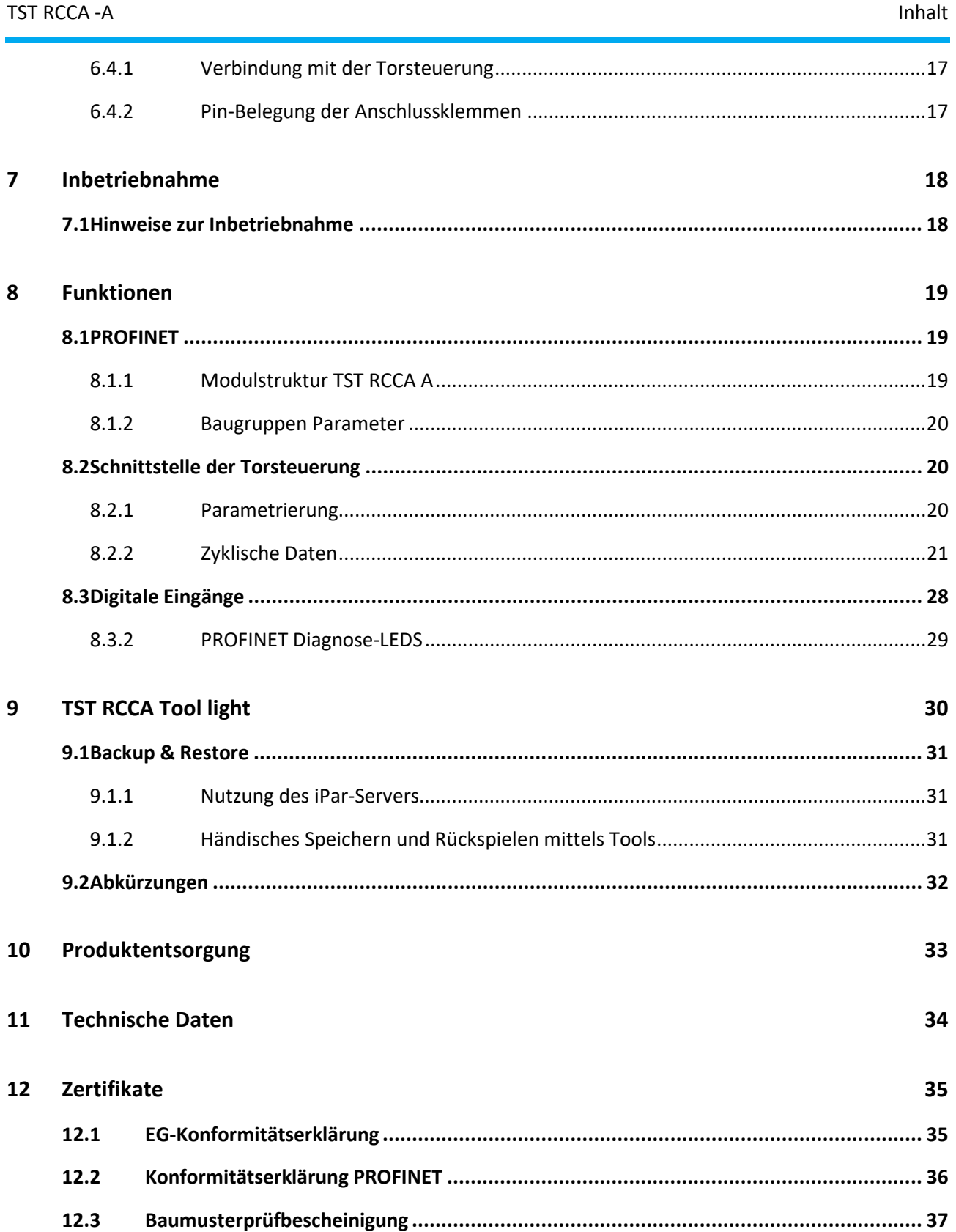

# <span id="page-5-0"></span>**2 Allgemeine Informationen**

#### **Kontaktdaten des Herstellers**

Wenn Sie Ersatzteile oder Zubehör benötigen oder technische Fragen haben, wenden Sie sich bitte an unsere technische Kundenunterstützung.

FEIG ELECTRONIC GmbH Industriestrasse 1A 35781 Weilburg Germany Internet: www.feig.de

E-Mail: info@feig.de Telefon: +49 (0) 6471 3109 – 0

Copyright© FEIG ELECTRONIC GmbH

Alle Rechte vorbehalten.

**Weitergabe sowie Vervielfältigung dieses Dokumentes, Verwertung und Mitteilung seines Inhalts sind nicht gestattet, soweit nicht ausdrücklich zugestanden. Zuwiderhandlung verpflichtet zu Schadenersatz. Alle Rechte für den Fall der Patenterteilung oder Gebrauchsmuster-Eintragung vorbehalten.**

Alle früheren Ausgaben verlieren mit dieser Ausgabe ihre Gültigkeit.

Die Angaben in diesem Dokument können ohne vorherige Ankündigung geändert werden.

Diese Montageanleitung ist eine Ergänzung zur Montageanleitung einer Feig Electronic Torsteuerung für die Verwendung des TST RCCA Kommunikationsmodul.

Die Montageanleitung richtet sich speziell an den Inbetriebnehmer der Torsteuerung der FEIG ELECTRONIC GmbH. Die Installation, Inbetriebnahme und Instandhaltung der Sicherheitseinrichtung darf nur von befähigten Personen nach einem sicheren Arbeitssystem und nach den Anleitungen des Inverkehrbringers der Maschine (hier: des Tores) vorgenommen werden.

Für die Vollständigkeit der Betriebsanleitung der vollständigen Maschine (hier: des Tores) ist ausschließlich der Inverkehrbringer der Maschine verantwortlich. Die Montageanleitung ist in einer Amtssprache der Europäischen Gemeinschaft abzufassen, die vom Hersteller der Maschine, in die diese Sicherheitseinrichtung eingebaut werden soll, akzeptiert wird.

Die Montageanleitung zeigt nur einen kleinen Teil der Einsatzfunktionen und beinhaltet keine Zusicherung von Eigenschaften. Weiterführende Funktionen und Beschreibungen zu einzelnen Torfunktionen können den weiterführenden Beschreibungen entnommen werden.

Die Zusammenstellung der Informationen in diesem Dokument erfolgt nach bestem Wissen und Gewissen. FEIG ELECTRONIC GmbH übernimmt keine Gewährleistung für die Richtigkeit und Vollständigkeit der Angaben in diesem Dokument. Insbesondere kann FEIG ELECTRONIC GmbH nicht für Folgeschäden auf Grund fehlerhafter oder unvollständiger Angaben haftbar gemacht werden.

Da sich Fehler, trotz aller Bemühungen nie vollständig vermeiden lassen, sind wir für Hinweise jederzeit dankbar.

Die in diesem Dokument gemachten Installationsvorgaben gehen von günstigsten Rahmenbedingungen aus. FEIG ELECTRONIC GmbH übernimmt keine Gewähr für die einwandfreie Funktion in nicht bestimmungsgemäßer Verwendung.

FEIG ELECTRONIC GmbH übernimmt keine Gewährleistung dafür, dass die in diesem Dokument enthaltenden Informationen frei von fremden Schutzrechten sind. FEIG ELECTRONIC GmbH erteilt mit diesem Dokument keine Lizenzen auf eigene oder fremde Patente oder andere Schutzrechte.

Gewährleistungsansprüche gegen FEIG ELECTRONIC GmbH stehen nur dem unmittelbaren Vertragspartner zu und sind nicht übertragbar. Es wird nur die Gewährleistung für die von FEIG ELECTRONIC GmbH gelieferten Produkte übernommen. Eine Haftung für das Gesamtsystem ist ausgeschlossen.

Die Beschreibung der Produkte, deren Einsatz, Möglichkeiten und Leistungsdaten gelten nicht als zugesicherte Eigenschaften und stehen unter dem Vorbehalt technischer Änderungen.

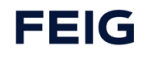

# <span id="page-6-0"></span>**2.1 Informationen zum Dokument**

#### **Entwurf der Anleitung**

Alle Angaben sind vorläufig. Die Angaben sind vertraulich und nur für den internen Gebrauch! Schutzdefinition nach ISO 16016.

Dieses Dokument ist gültig für **TST RCCA -A**.

Produktname: TST RCCA -A Produkttyp: Feldbuskommunikationsmodul Anwendungsgebiete: Steuerung und Diagnose von Industrietoren

#### **Sprache der Originalanleitung und Übersetzungen**

Alle nicht deutschen Sprachausgaben dieses Dokuments sind Übersetzungen der deutschen Originalanleitung.

Dokumentart: Montageanleitung Dokumentversion: v0.7 Veröffentlichungsdatum: 13.02.2023

### <span id="page-6-1"></span>**2.2 Mitgeltende Dokumente**

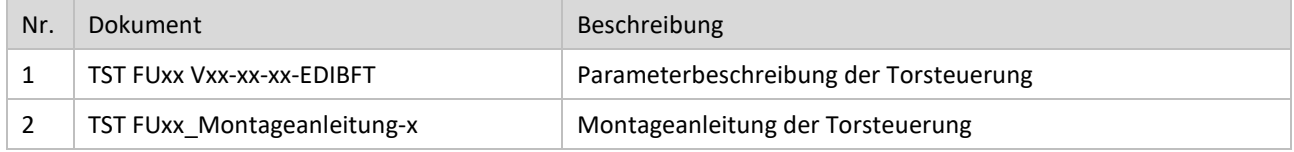

## <span id="page-6-2"></span>**2.3 Zugehörige Dateien**

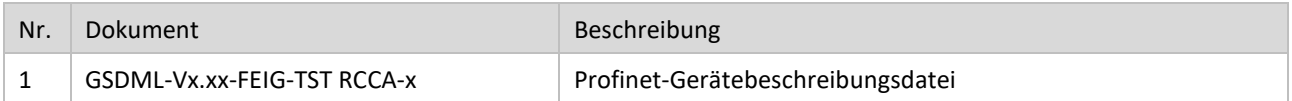

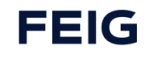

### <span id="page-7-0"></span>**2.4 Zeichenerklärungen**

In diesem Kapitel werden die Darstellungen, Anweisungen und Informationen zu diesem Dokument erläutert.

#### **GEFAHR**

#### **Lebensgefahr**

Weist auf eine akute Lebensgefahr für Personen hin und gibt Anweisungen zur Vermeidung und Abwendung.

### **A**WARNUNG

#### **Verletzungsgefahr**

Weist auf eine schwere Verletzungsgefahr für Personen hin und gibt Anweisungen zur Vermeidung und Abwendung.

### **AVORSICHT**

#### **Gesundheitsrisiko**

Weist auf eine mögliche Verletzungsgefahr für Personen hin und gibt Anweisungen zur Vermeidung und Abwendung.

#### *ACHTUNG*

#### **Sachschaden**

Weist auf mögliche Sachschäden hin oder gibt Anweisungen für die Gerätesicherheit und -funktion.

#### **HINWEIS**

#### **Informationen**

Macht nützliche Angaben über die Beschaffenheit und die Verwendung des Gerätes oder des Handbuchs.

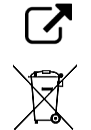

Verweist auf ein wichtiges Dokument oder eine Anweisung zum Lesen.

Nennt die Bestimmungen für die Produktentsorgung.

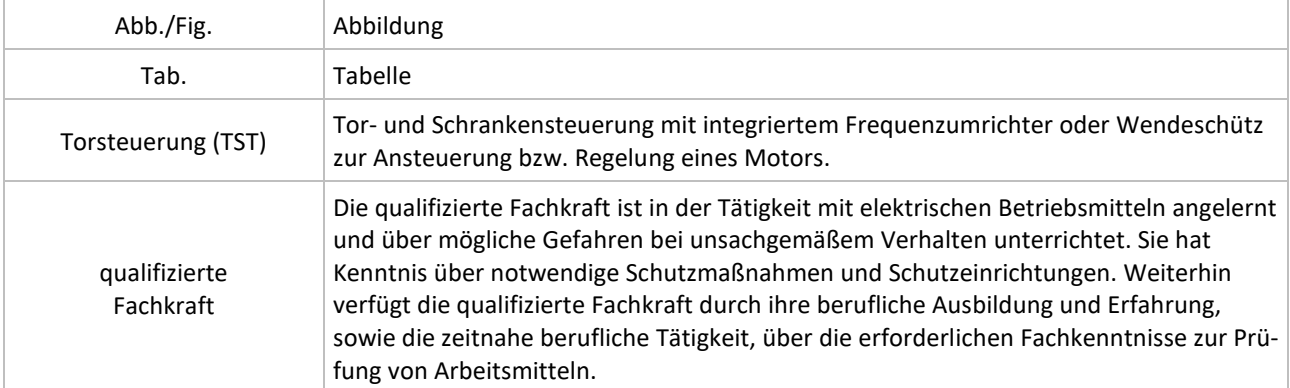

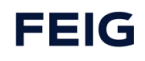

# <span id="page-8-0"></span>**3 Sicherheitshinweise**

#### **WARNUNG**

#### **Gesundheitliche Gefährdung!**

Ein Missachten der Sicherheitshinweise kann zur gesundheitlichen Gefährdung führen.

Bei der Inbetriebnahme und dem Betreiben der Steuerung sind folgende wichtige Sicherheitshinweise sowie die Montage- und Anschlusshinweise unbedingt zu beachten.

#### **Anschluss-, Prüf- und Wartungsarbeiten**

- Anschluss-, Prüf- und Wartungsarbeiten an der offenen Steuerung dürfen nur im spannungsfreien Zustand durchgeführt werden.
- Alle Sicherheitseinrichtungen müssen, nachdem sie angeschlossen und eingestellt sind, auf einwandfreie Funktionalität geprüft werden.
- Die Einstellung der Parameter, Schaltung der Brücken und der Anschluss anderer Bedienelemente darf nur von qualifiziertem Fachpersonal durchgeführt werden.

#### **Warnung: Funksignalstörungen**

Dies ist ein Produkt der Klasse A nach DIN EN 55022. In häuslicher Umgebung kann dieses Produkt Funksignalstörungen verursachen. In diesem Fall kann vom Betreiber verlangt werden, angemessene Maßnahmen zu ergreifen.

#### **Achtung: Elektrostatische Entladungen (ESD)**

Dieses Produkt enthält elektrostatisch empfindliche Bauelemente. Durch elektrostatische Entladungen kann das Produkt beschädigt werden. Das Produkt darf nur in ESD-Schutzzonen unter Einhaltung von ESD-Schutzmaßnahmen verwendet werden.

### <span id="page-8-1"></span>**3.1 End of Life**

Die maximale Produktlebensdauer der TST RCCA bei ordnungsgemäßem Betrieb innerhalb der Spezifikationen und spezifizierten Sicherheitsgrenzen beträgt, 20 Jahre.

Bitte beachten Sie die Vorschriften für die Entsorgung von elektronischen Geräten nach Ende der Produktlebensdauer.

### <span id="page-8-2"></span>**3.2 Reparatur**

Eine Reparatur oder Modifikation des Gerätes TST RCCA ist nicht gestattet.

### <span id="page-8-3"></span>**3.3 Zielgruppe**

Diese Betriebsanleitung richtet sich speziell an den Inbetriebnehmer des Feldbuskommunikationsmoduls TST RCCA -A von FEIG ELECTRONIC GmbH.

Die Montage, Inbetriebnahme und Wartung des Feldbuskommunikationsmoduls darf nur von für die jeweilige Aufgabenstellung qualifiziertem Personal gehandhabt werden unter Beachtung der für die jeweilige Aufgabenstellung zugehörigen Dokumentation, insbesondere der darin enthaltenen Sicherheits- und Warnhinweise. Qualifiziertes Personal ist auf Grund seiner Ausbildung und Erfahrung befähigt, im Umgang mit diesen Systemen Risiken zu erkennen und mögliche Gefährdungen zu vermeiden.

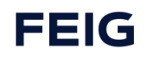

## <span id="page-9-0"></span>**3.4 Bestimmungsgemäßer Gebrauch**

Schnittstellenmodul zur Kommunikation zwischen SPS-Steuerungen und Torsteuerungen ist ein Schnittstellenmodul zur Kommunikation von FEIG ELECTRONIC GmbH. Die Verwendung ist auf die Angaben in dieser Betriebsanleitung beschränkt.

#### **Zulässige Torsteuerungen**

TST FU3F/FUF2

### <span id="page-9-1"></span>**3.5 Bestimmungswidriger Gebrauch**

Veränderungen am Gerät oder die Verwendung von Ersatzteilen und Zusatzeinrichtungen, die nicht vom Hersteller des Gerätes angeboten oder empfohlen werden, können Verletzungen und Schäden durch elektrische Schläge und Brände verursachen. Solche Maßnahmen führen zu einem Haftungsausschluss und dem Verfall der Gewährleistung Falls Fremdproduke und -komponenten zum Einsatz kommen, müssen diese von Feig Electronic GmbH empfohlen bzw. zugelassen sein.

Der einwandfreie und sichere Betrieb der TST RCCA setzt sachgemäßen Transport, sachgemäße Lagerung, Aufstellung, Montage, Installation, Inbetriebnahme, Bedienung und Instandhaltung voraus. Die zulässigen Umgebungsbedingungen müssen eingehalten werden.

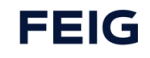

# <span id="page-10-0"></span>**4 Produktübersicht**

# <span id="page-10-1"></span>**4.1 Lieferumfang**

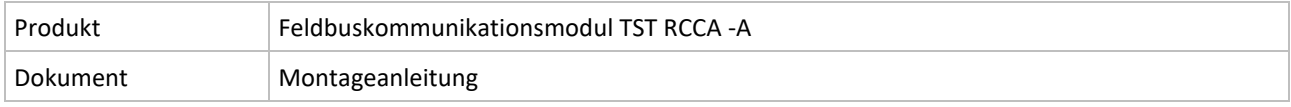

*Tab. 1: Lieferumfang*

# <span id="page-10-2"></span>**4.2 Kennzeichnungen**

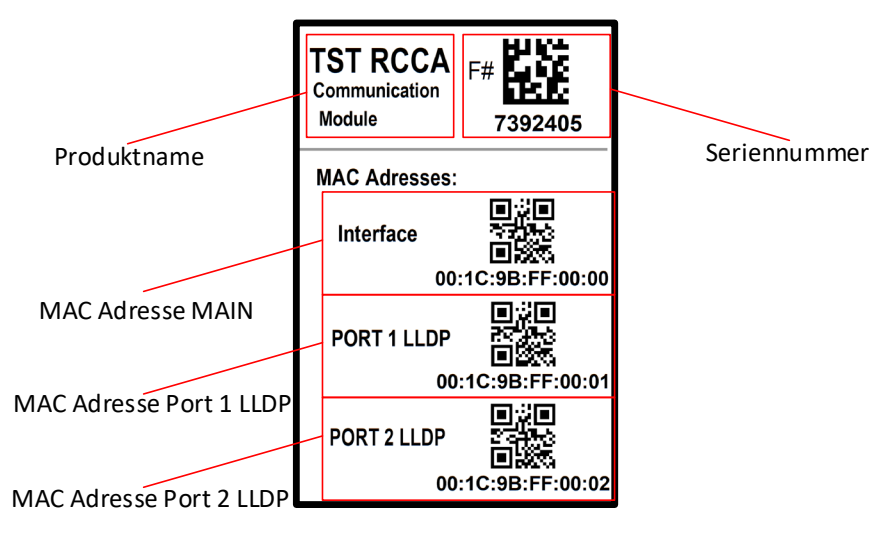

*Abbildung 1: TST RCCA Kennzeichnung* 

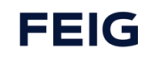

# <span id="page-11-0"></span>**4.3 Typen- / Artikelbezeichnung**

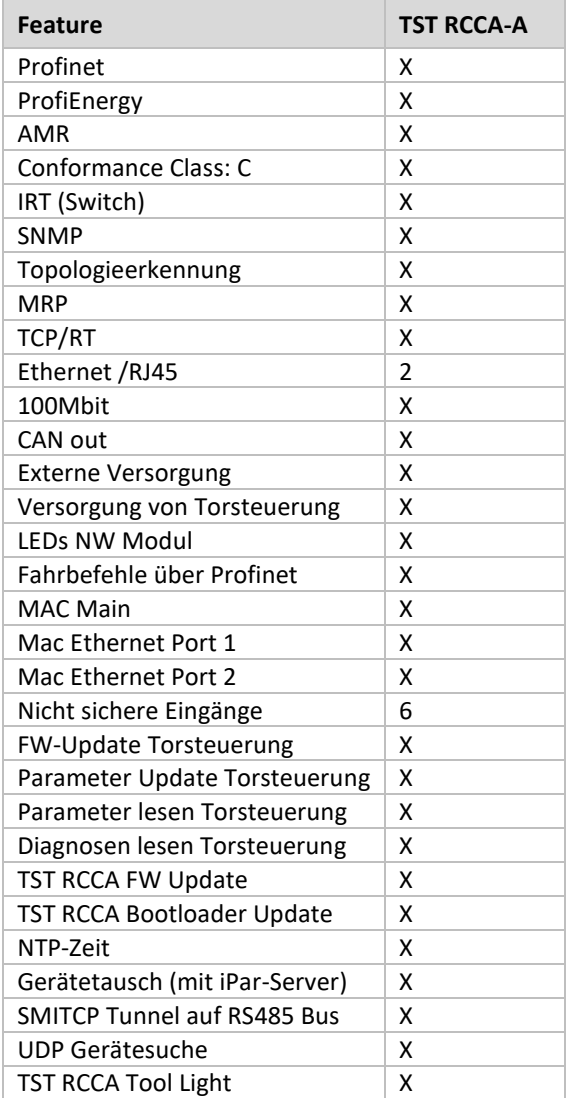

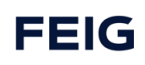

# <span id="page-12-0"></span>**5 Produktbeschreibung**

### <span id="page-12-1"></span>**5.1 Systemumgebung**

Tore sind Teil von automatischen Prozessen und sollen von einer prozessübergreifenden Steuerung kontrolliert und gesteuert werden.

Für diese Aufgabe ist der Einsatz von SPS (Speicherprogrammierbare -Steuerungen) mit PROFINET Schnittstelle üblich.

Um die entsprechend Schnittstelle für Diagnose und Steuerung auf Torseite zu schaffen, kann die Torsteuerung um das PROFINET-Netzwerkmodul TST RCCA -A erweitert werden.

# <span id="page-12-2"></span>**5.2 Systemaufbau und Funktionsbeschreibung**

Für die Anwendung "Werker-Schutztor" wird die FEIG Torsteuerung mit dem zugehörigem Feldbuskommunikationsmodul **TST RCCA -A** in einem applikationsspezifischen Schaltschrank verbaut.

Das TST RCCA Modul ist mit einer PROFINET Schnittstelle und einem IRT Switch zum Anschluss weiterer PN Teilnehmer ausgestattet. Außerdem ist die TST RCCA über eine interne Schnittstelle mit der Torsteuerung verbunden. Das ermöglicht die folgenden Interaktionen zwischen SPS und Torsteuerung:

- Initiieren, bzw. stoppen einer Torfahrt.
- Bereitstellen von Status- und Setup-Informationen der Torsteuerung und der direkt angeschlossenen Torsensorik (z. B. Lichtgitter, Drehgeber, usw.).
- Ein- und Auslesen von passwortgeschützten Parametersätzen z. B. für den einfachen Austausch von defekten Geräten und das Ausführen von Softwareupdates.

Die TST RCCA beinhaltet ein Safety-Modul mit sechs sicheren Eingängen und einem sicheren Ausgang / Kontakt.

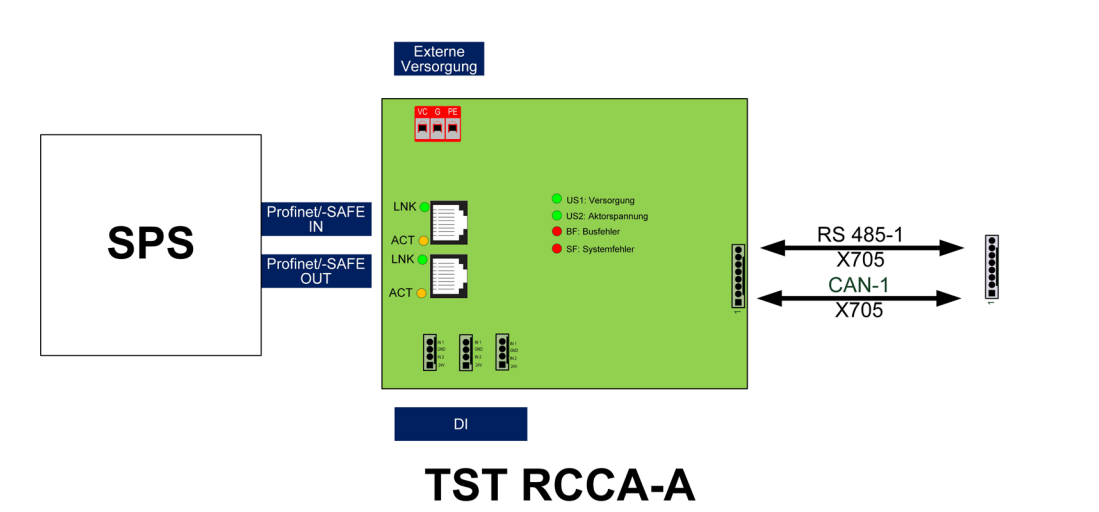

# <span id="page-12-3"></span>**5.3 Systemübersicht**

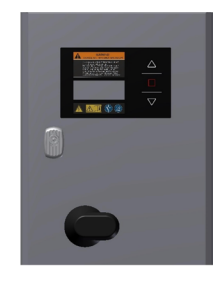

TST

*Abbildung 2: Schema eines Torsystems mit TST RCCA Modul*

### <span id="page-12-4"></span>**5.4 Weitere Produktmerkmale**

An die sechs digitalen Eingänge können beliebige Teilnehmer mit 24 VDC Schaltausgang angeschlossen werden. Auch deren Signale werden auf PROFINET umgesetzt.

LEDs in spezifischen Anordnungen und Farben signalisieren den Betriebszustand des Moduls.

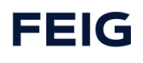

Die praktische Einbindung des Moduls TST RCCA in einen SPS-Ablauf erfolgt über die gerätespezifische GSD-Datei, in der die Eigenschaften des Moduls beschrieben sind.

Neben den Anschlüssen für die Standard-Torapplikation, wie Netzanschluss und Anschluss für die Torsensorik und Antrieb sind, im Rahmen des FEIG Schaltschrankbaus spezifische Stecksysteme für 24 VDC Ein- und Ausgang, PROFINET / Ethernet - Ein- und Ausgang, sowie sichere und digitale Eingänge möglich.

Das Modul TST RCCA wird über einen externen 24-VDC-Anschluss versorgt.

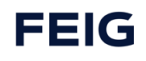

# <span id="page-14-0"></span>**6 Montage und elektrische Installation**

# <span id="page-14-1"></span>**6.1 Montage auf der Leiterplatte**

Anschlussbeispiel: Zur Montage des TST RCCA Moduls auf der Leiterplatte der TST FUxF Torsteuerung werden Schraubbolzen an den gekennzeichneten Bohrungen montiert.

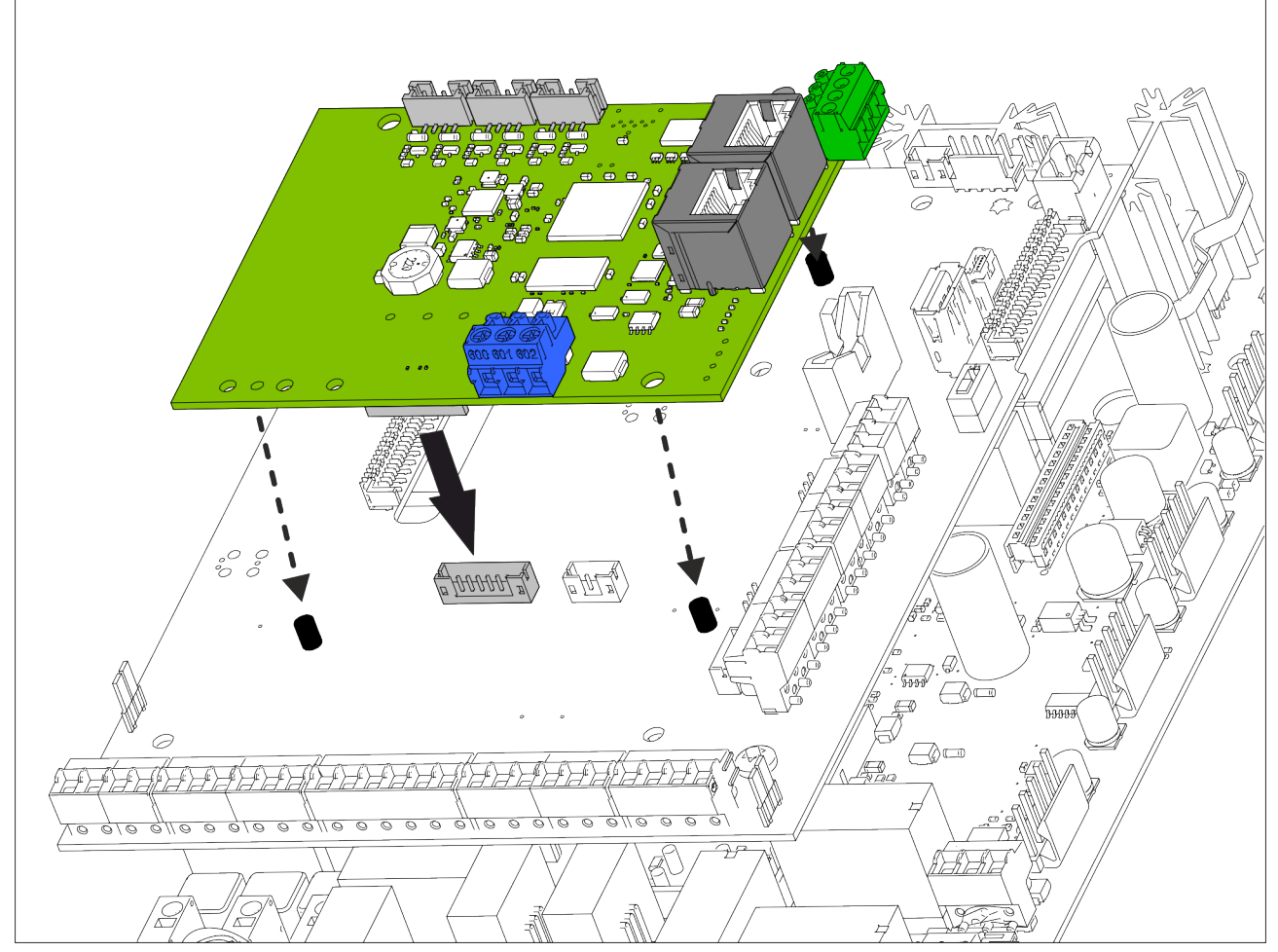

*Abbildung 3: Montagevorrichtungen auf der Leiterplatte*

# <span id="page-14-2"></span>**6.2 Elektrischer Anschluss**

### **WARNUNG**

Stromschlag

Die Verdrahtung darf immer nur im spannungslosen Zustand durchgeführt werden.

Für die Verdrahtung im Torumfeld unbedingt die Montageanleitung der jeweiligen Torsteuerung beachten (z.B.: TST FUxF Montageanleitung).

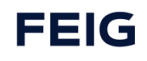

# <span id="page-15-0"></span>**6.3 Anschlussklemmen auf der TST RCCA**

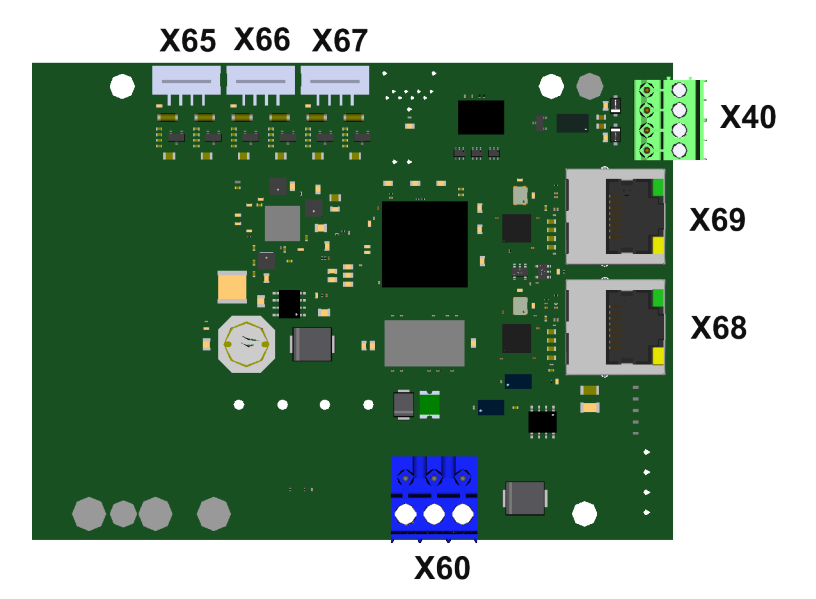

*Abbildung 4: Klemmenbezeichnungen auf der Oberseite Netzwerkkarte*

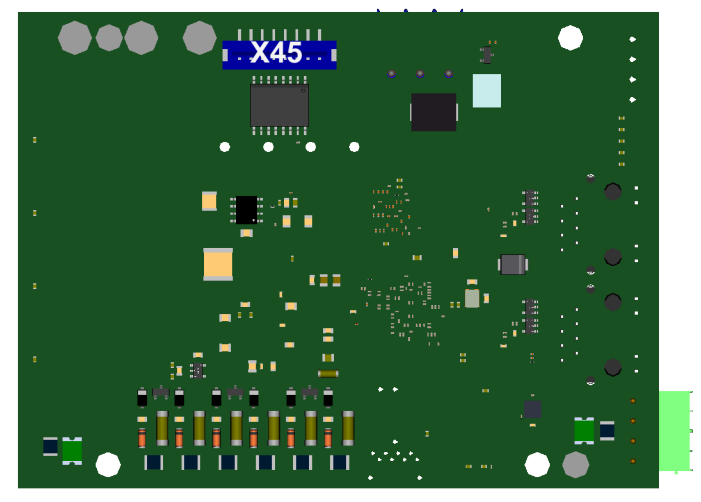

*Abbildung 5: Klemmenbezeichnungen auf der Unterseite Netzwerkkarte*

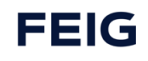

### <span id="page-16-0"></span>**6.4 Anschluss an die Torsteuerung**

*Siehe vollständiger Stromlaufplan der jeweiligen Feig Torsteuerung, mitgeltende Dokumente Nr.3.*

#### <span id="page-16-1"></span>**6.4.1 Verbindung mit der Torsteuerung**

Das TST RCCA Modul wird wie folgt mit den Klemmen der Feig Torsteuerung verbunden:

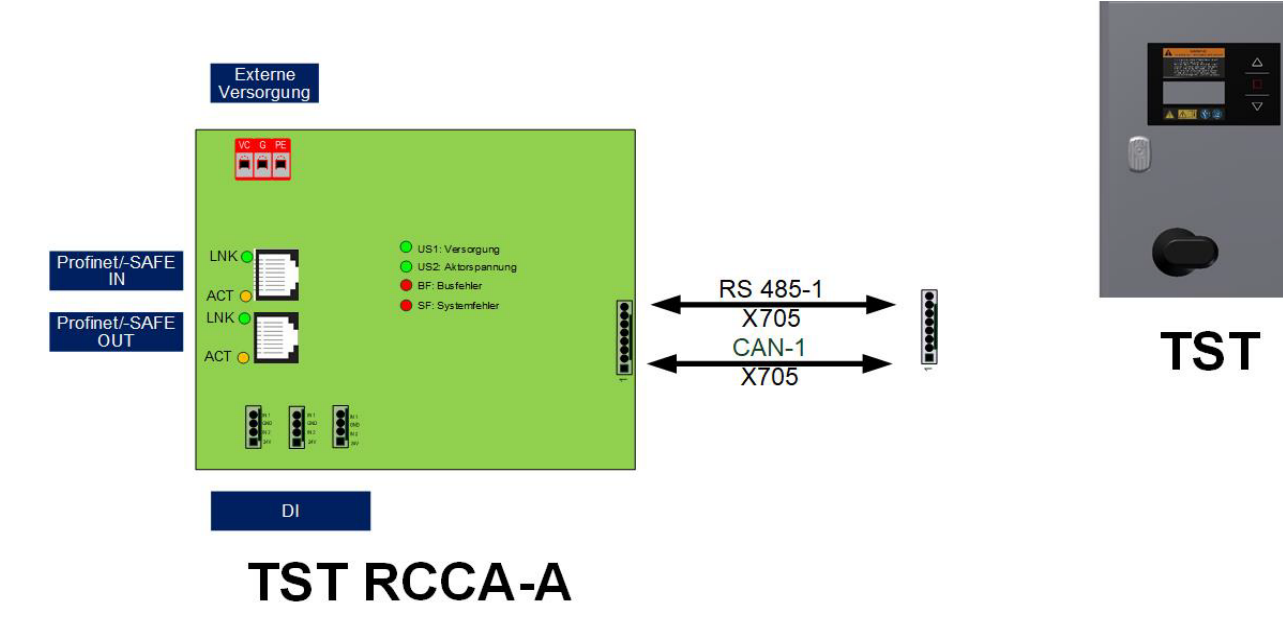

*Abbildung 6: Verbindung TST RCCA mit Feig Torsteuerung*

#### <span id="page-16-2"></span>**6.4.2 Pin-Belegung der Anschlussklemmen**

In der Nachfolgenden Tabelle wird die Funktion der einzelnen Anschlussklemmen der TST RCCA beschrieben:

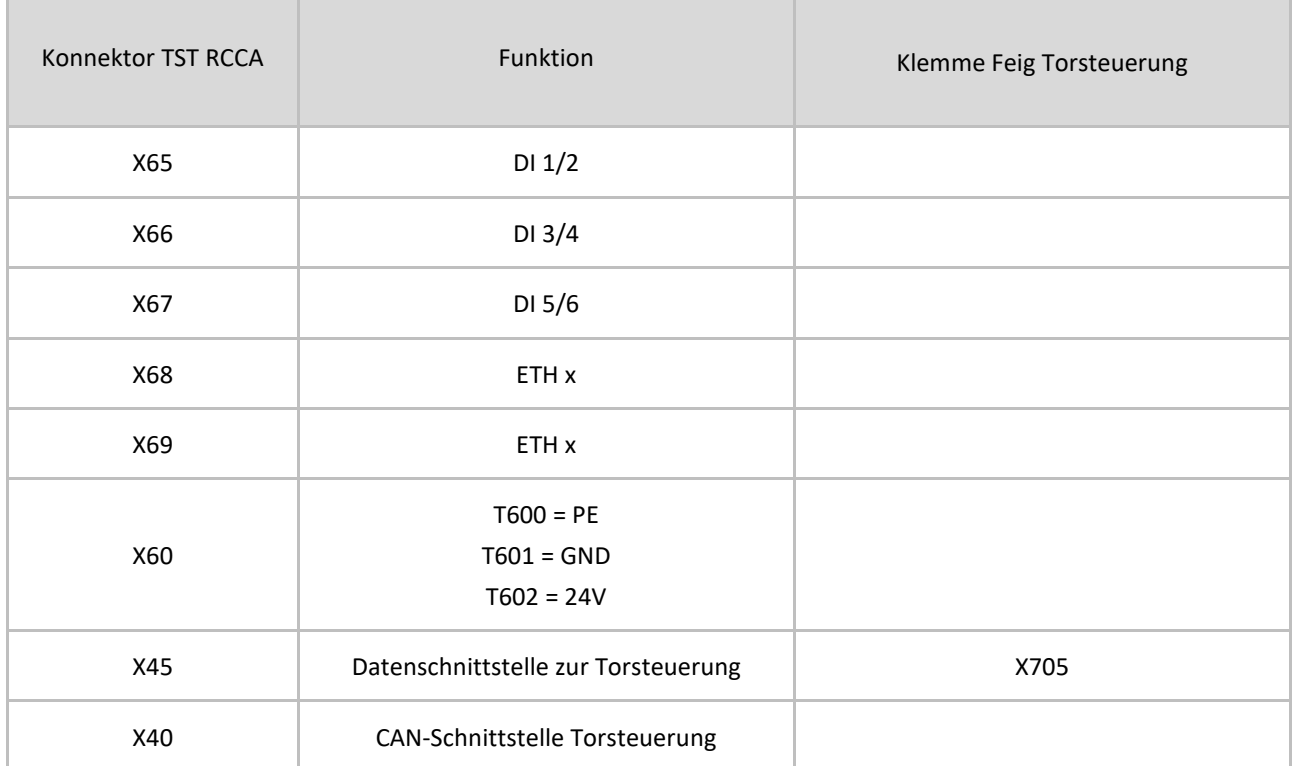

# <span id="page-17-0"></span>**7 Inbetriebnahme**

### <span id="page-17-1"></span>**7.1 Hinweise zur Inbetriebnahme**

# $\mathbf \Theta$

Die Montageanleitung der verwendeten Feig Torsteuerung ist vor der Inbetriebnahme zu beachten.

Zur Aktivierung des TST RCCA Kommunikationsmodul ist der Torsteuerungsparameter P.804 = 1 zu setzen (vgl. Kapitel Torsteuerung  $\rightarrow$  Parametrierung).

Zur Integration der Torsteuerung in eine PROFINET SPS als PROFINET IO Device ist die mitgelieferte Gerätebeschreibungsdatei (GSDML) zu verwenden (vgl. GSDML-V2.35-FEIG-TST RCCA-20200708.xml).

Ein aktiver Sensor, verbunden mit einem Halbleiter Eingang, muss den gleichen GND Bezug wie die TST RCCA haben.

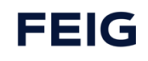

# <span id="page-18-0"></span>**8 Funktionen**

# <span id="page-18-1"></span>**8.1 PROFINET**

### <span id="page-18-2"></span>**8.1.1 Modulstruktur TST RCCA A**

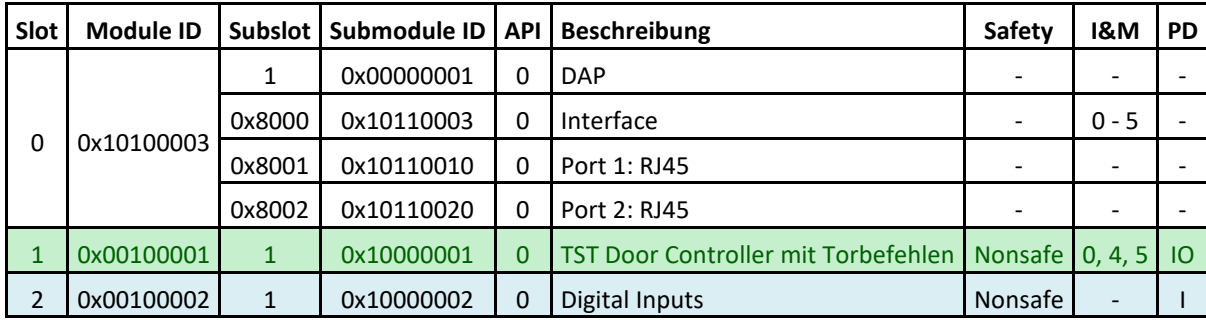

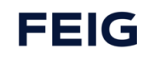

#### <span id="page-19-0"></span>**8.1.2 Baugruppen Parameter**

#### **8.1.2.1 I-Parameter – Nonsafe DIs**

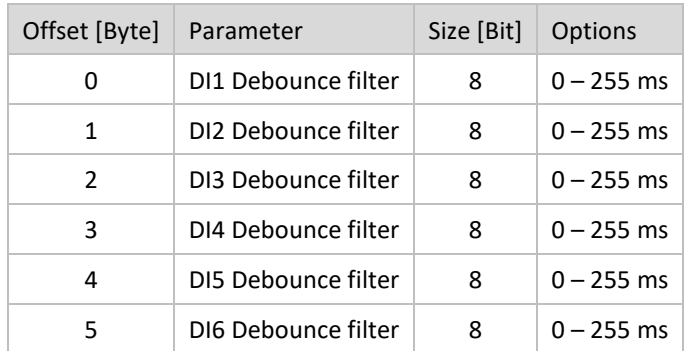

# <span id="page-19-1"></span>**8.2 Schnittstelle der Torsteuerung**

Die Torsteuerung ist über eine galvanisch getrennte RS485 Schnittstelle mit der TST RCCA verbunden. Über diese Schnittstelle werden folgenden Daten / Befehle ausgetauscht:

- Initiieren, bzw. stoppen einer automatischen Torfahrt.
- Bereitstellen von Status- und Setup-Informationen der Torsteuerung und der direkt angeschlossenen Torsensorik (z.B. Lichtgitter, Drehgeber, usw.).
- Ein- und Auslesen von Parametersätzen z.B. für den einfachen Austausch von defekten Geräten und zum durchführen von Softwareupdates.

Diese Daten sind über die PROFINET Schnittstelle zugänglich gemacht und entsprechend im Kapitel PROFINET beschrieben.

### <span id="page-19-2"></span>**8.2.1 Parametrierung**

Folgende Parametereinstellungen an der Torsteuerung sind für die TST RCCA möglich.

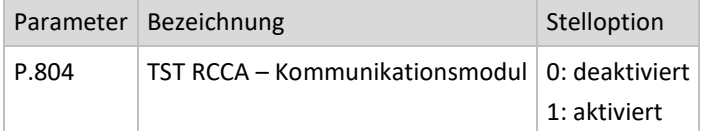

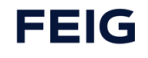

## <span id="page-20-0"></span>**8.2.2 Zyklische Daten**

#### **8.2.2.1 Von Torsteuerung an SPS**

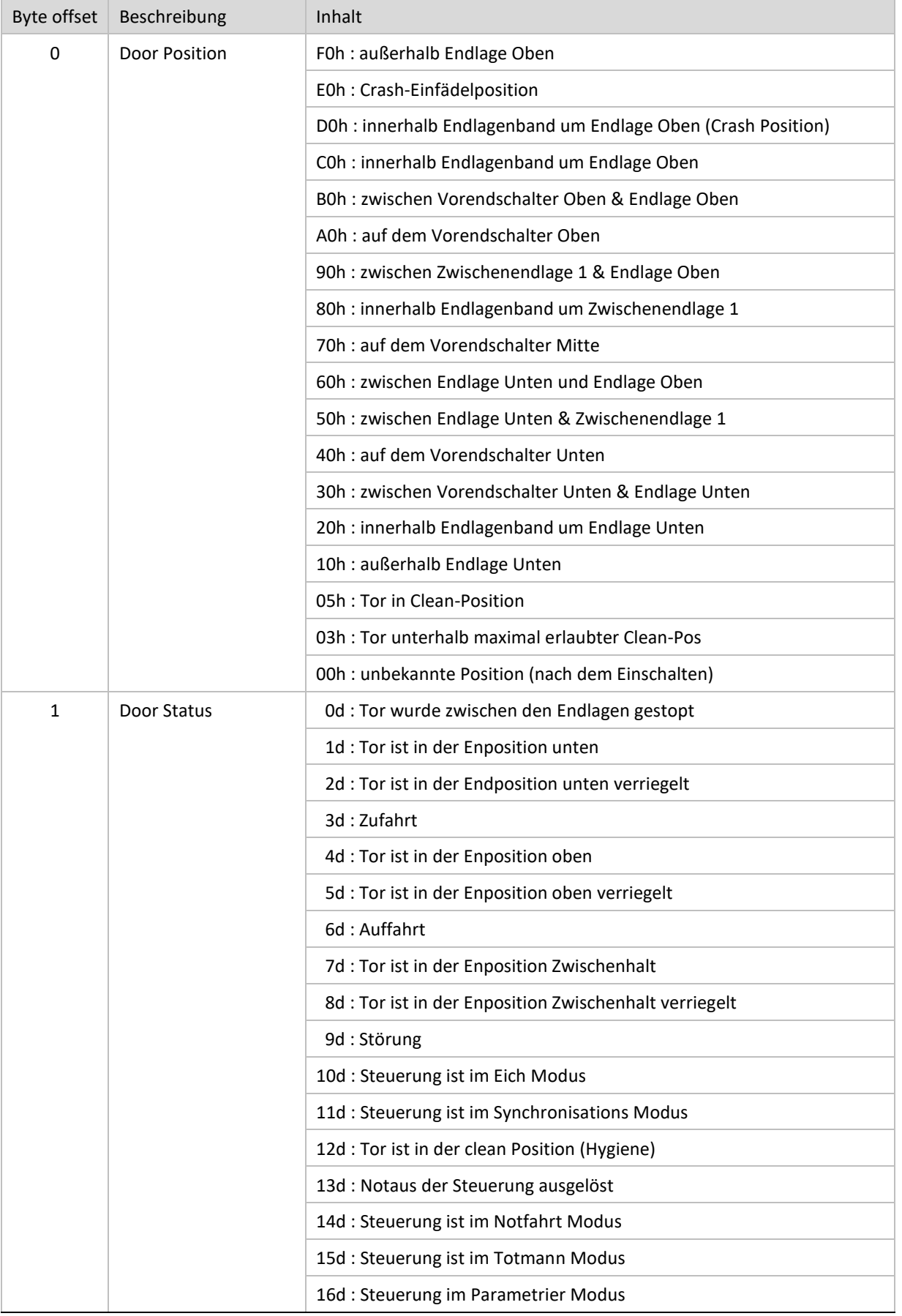

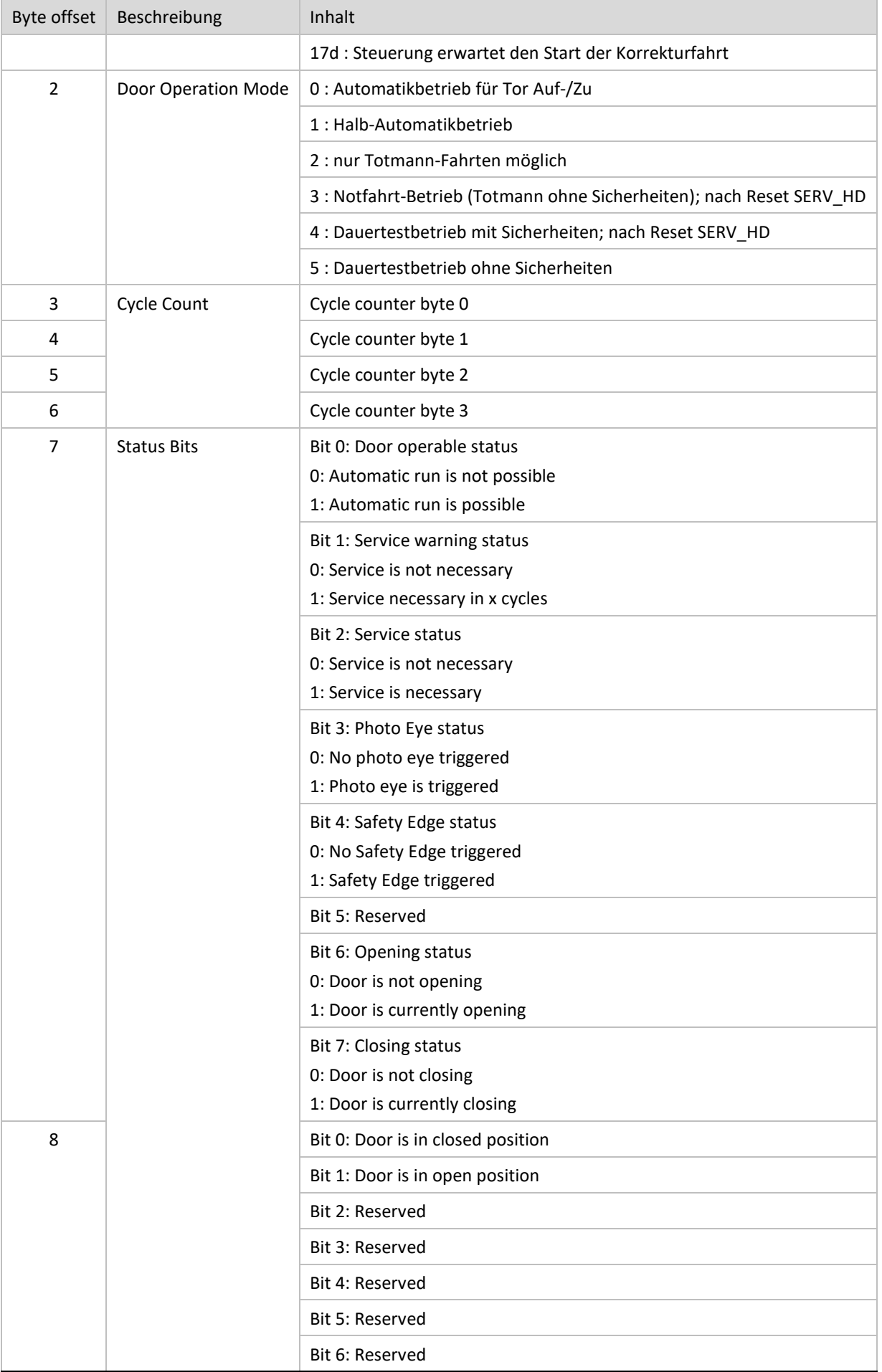

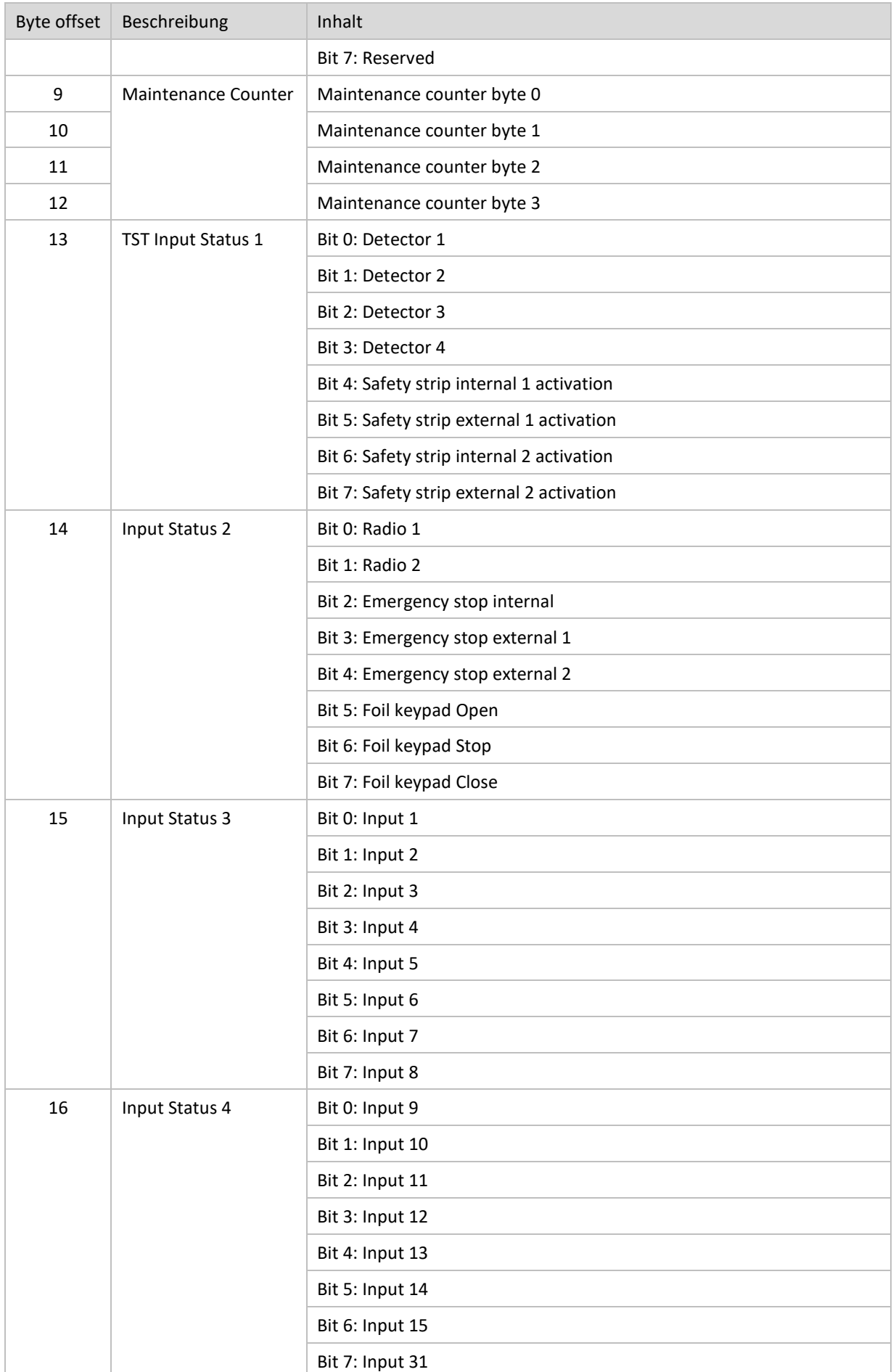

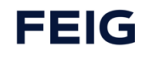

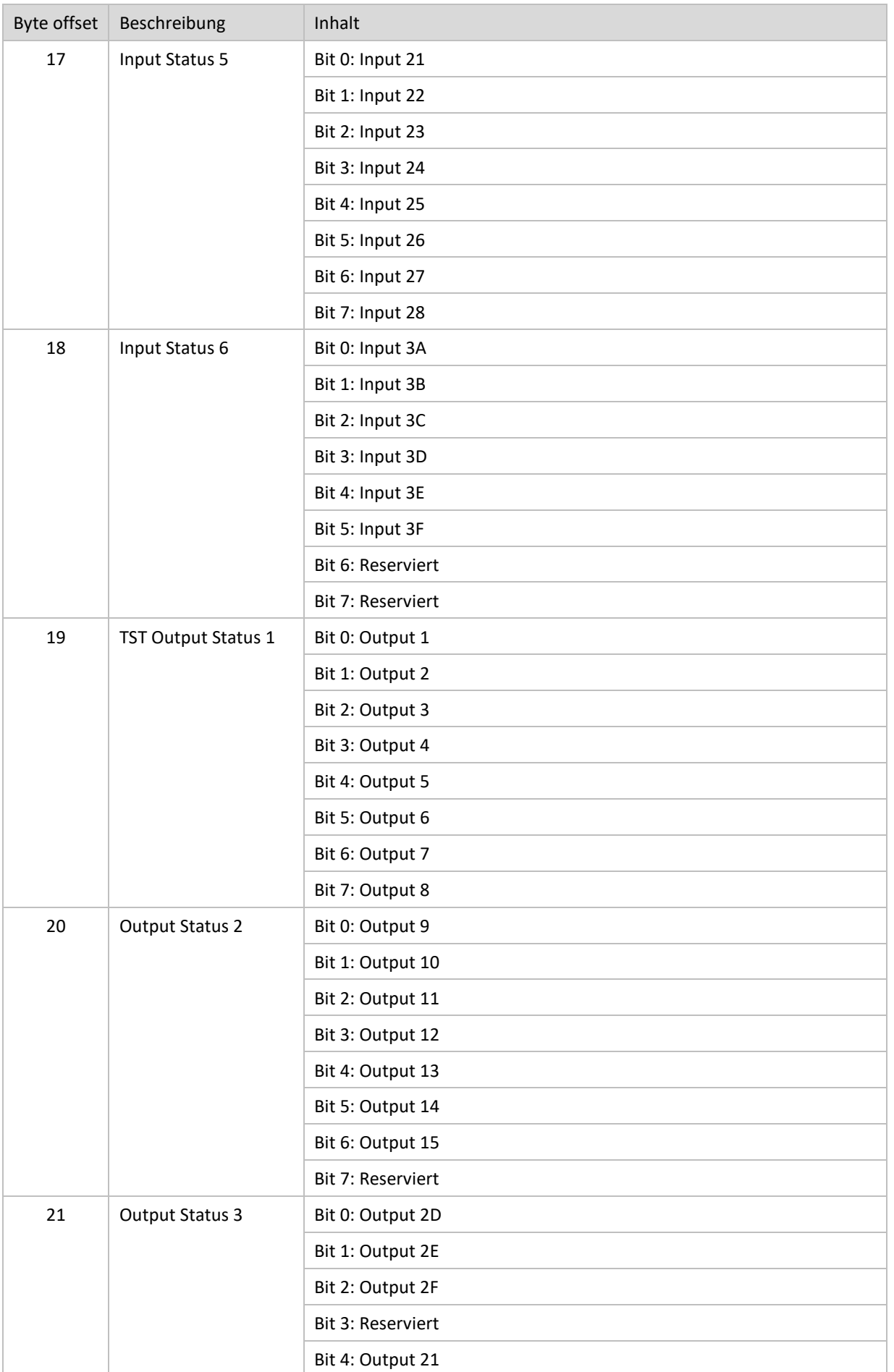

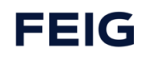

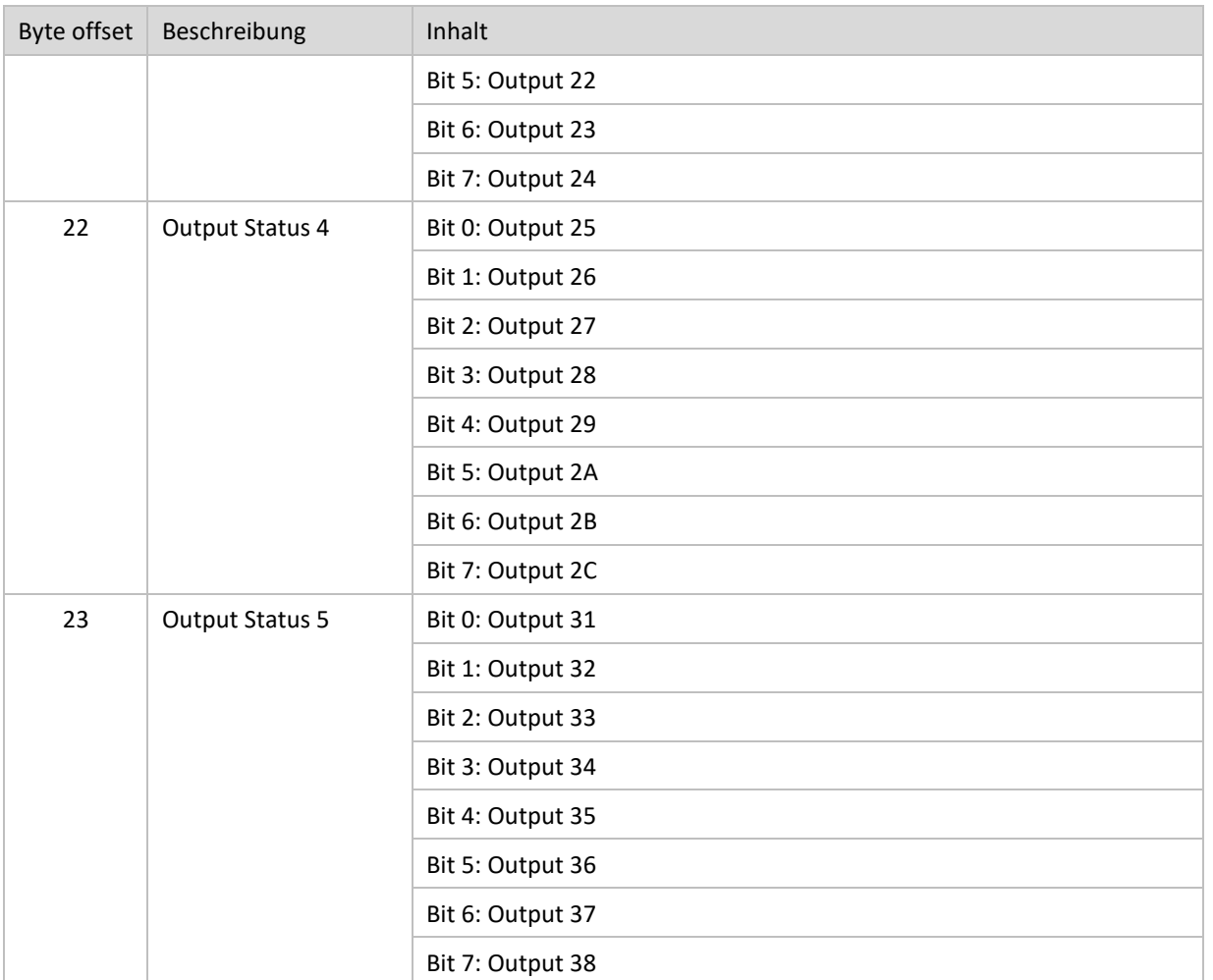

#### **8.2.2.2 Von SPS an Torsteuerung**

Um einen Eingang der Torsteuerung zu schreiben, muss das Bit entsprechend dem gewünschten Eingang und das Maske Bit gesetzt sein.

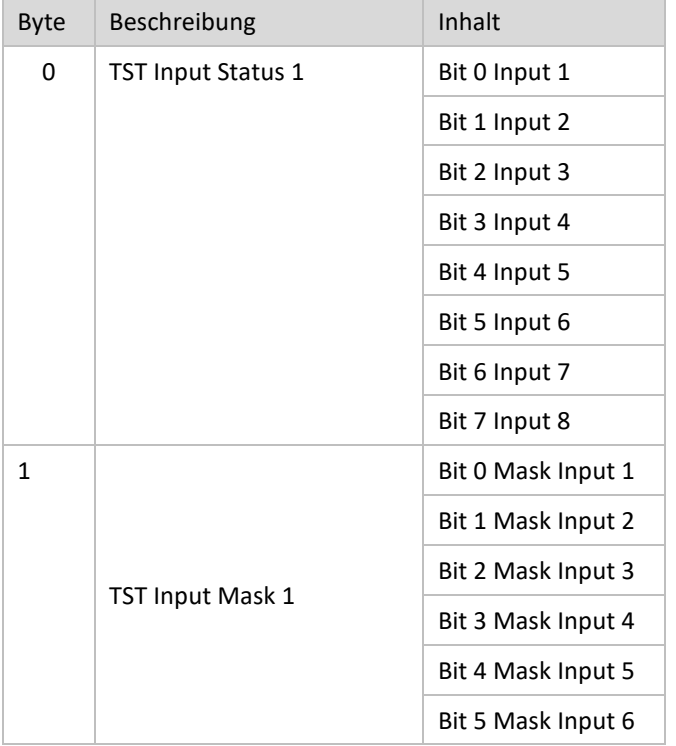

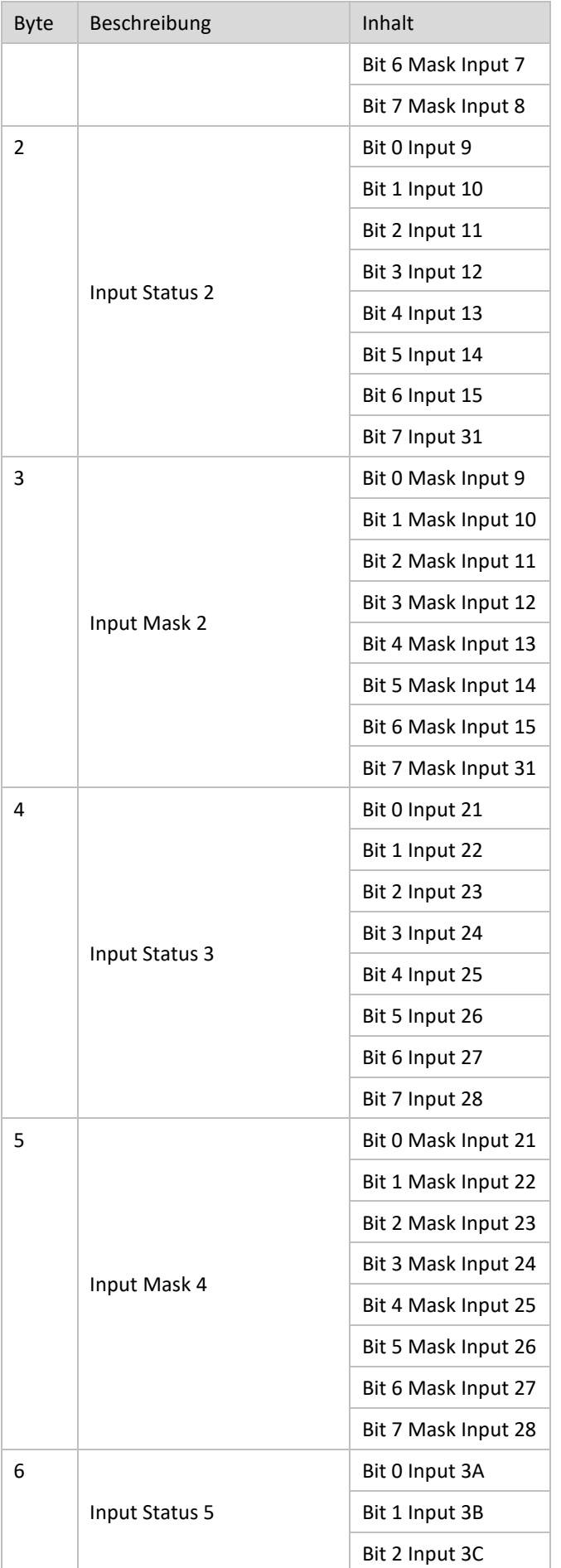

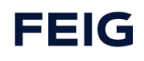

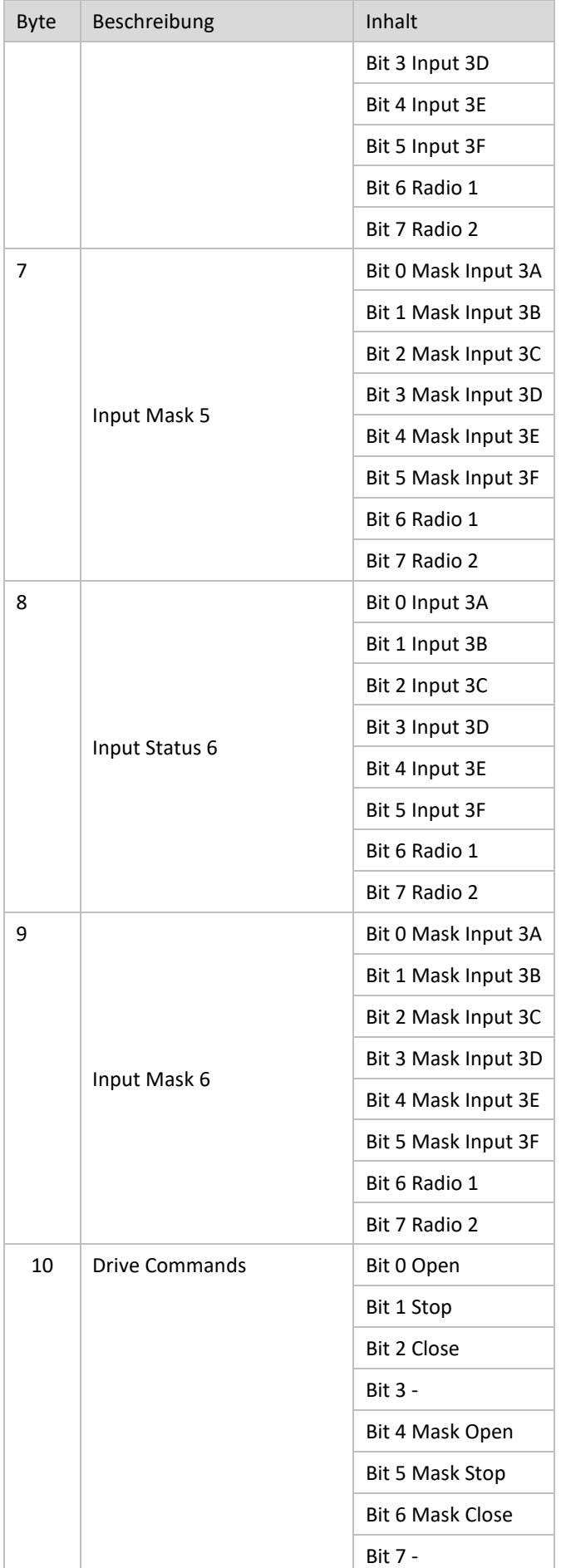

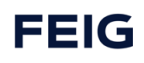

# <span id="page-27-0"></span>**8.3 Digitale Eingänge**

Beliebige Teilnehmer mit 24 VDC Schaltausgang können an den sechs nicht sicheren Eingängen angeschlossen werden. Deren Signale werden auf PROFINET umgesetzt.

PROFINET-Abbild siehe Kapitel "PROFINET" und "technische Daten".

### **8.3.1.1 DI**

#### **8.3.1.1.1 Input zu SPS**

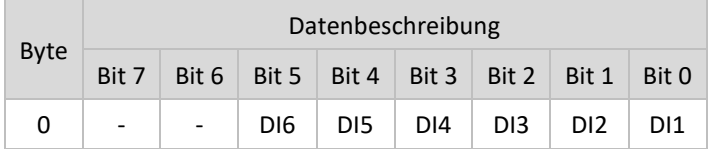

Zuweisung der Signale:

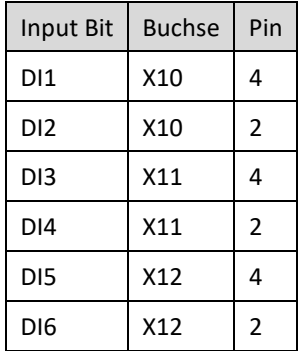

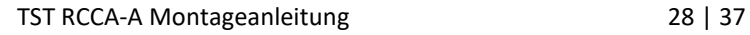

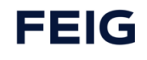

### <span id="page-28-0"></span>**8.3.2 PROFINET Diagnose-LEDS**

#### **8.3.2.1 LEDs neben den RJ45-Buchsen (Netzwerk)**

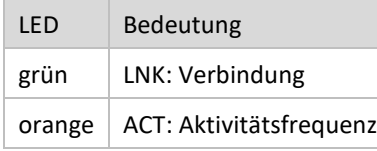

#### **8.3.2.2 LED-Feld neben den RJ45-Buchsen (Netzwerk)**

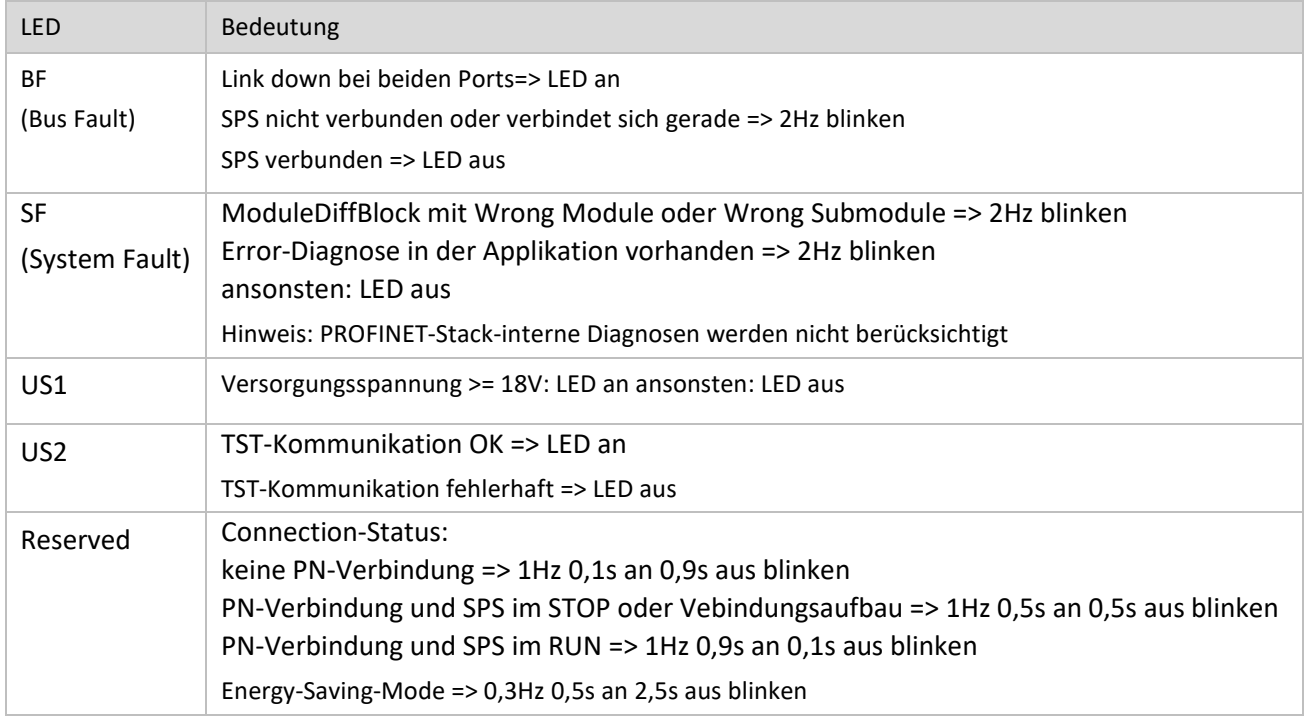

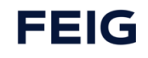

# <span id="page-29-0"></span>**9 TST RCCA Tool light**

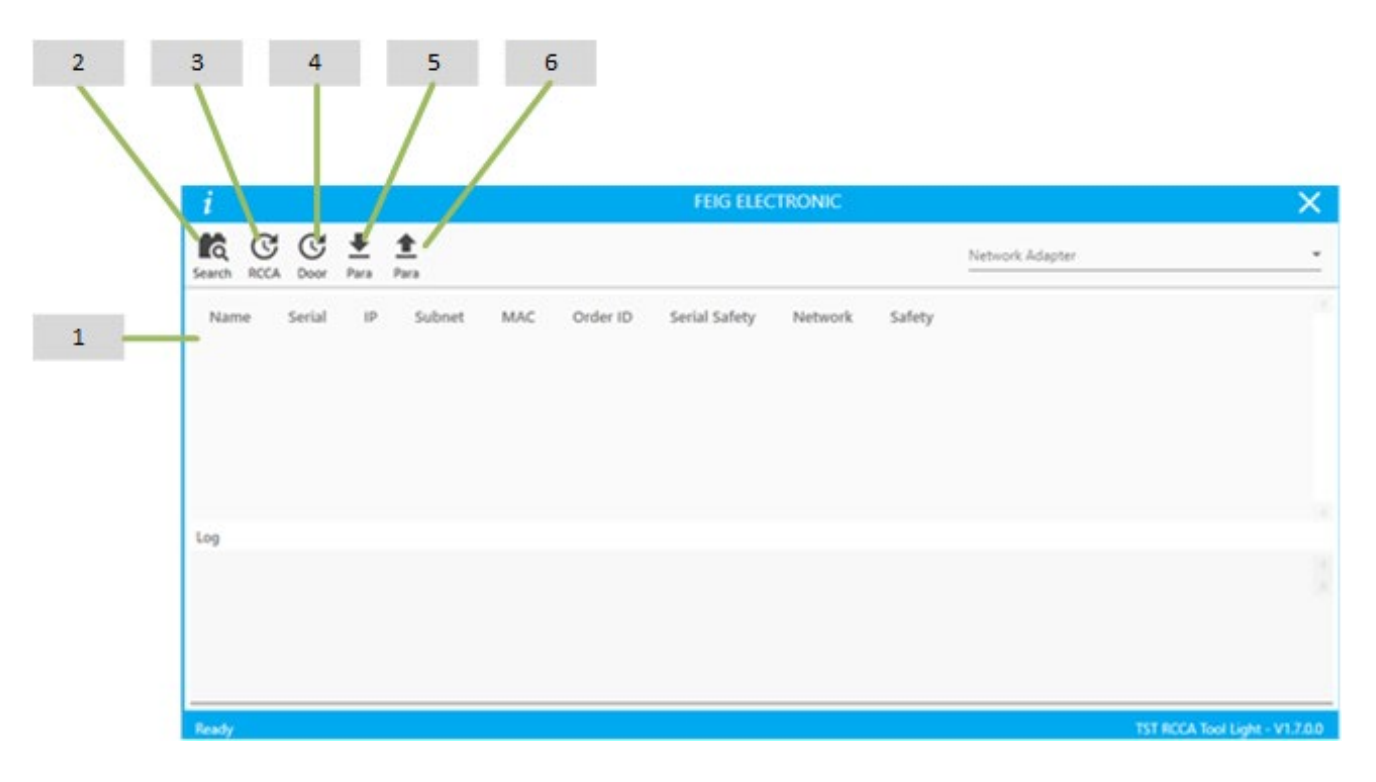

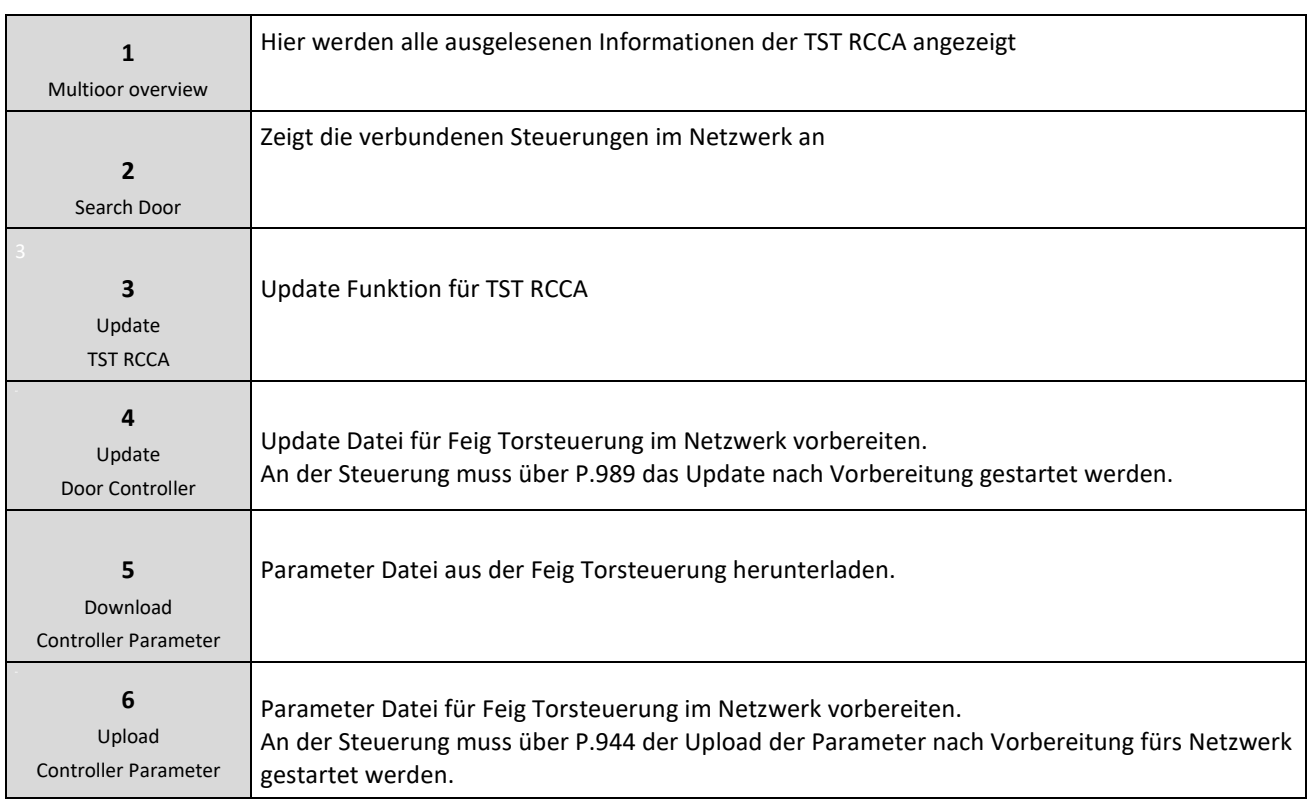

### <span id="page-30-0"></span>**9.1 Backup & Restore**

Im Falle eines Defekts des Torsteuerungssystems ist ist es möglich den kompletten Schaltschrank zu tauschen.

In diesem Fall ist es möglich SW Ständen und Parameter der verschiedenen untergeordneten Module am neuen System mit Hilfe des Backup & Restore Mechanismus Rückzuspielen.

#### <span id="page-30-1"></span>**9.1.1 Nutzung des iPar-Servers**

#### **HINWEIS**

Nur relevant für die Torsteuerungsparameter! Die TST RCCA selbst besitzt keine remanenten Userparameter.

Hierzu muss der Parameter **VIT\_iPar\_Mode** auf **enabled** gestellt werden. Damit werden dann alle Torparameter auf den iPar-Server abgelegt. Beim Gerätetausch lädt der iPar-Server die Parameter auf die TST RCCA und leitet damit die Parametrierung der Torsteuerung ein. Der Bediener muss allerdings das Aufspielen der Parameter in der Torsteuerung bestätigen. Erkennbar ist das an der Meldung **I.950 New Para** auf dem Display der Torsteuerung. Jetzt ist es erforderlich die Parametrierung mit **P.944 = 3** (ebenfalls auf der Torsteuerung) anzustoßen.

### <span id="page-30-2"></span>**9.1.2 Händisches Speichern und Rückspielen mittels Tools**

Dazu kann das TST RCCA Tool Light genutzt werden. Mit diesem können die Torsteuerungsparameter als File gespeichert und nach einem Gerätetausch wieder auf das neue Gerät gespielt werden. Hier ist der notwendige Bedienereingriff nach dem Aufspielen der Parameterdatei zu beachten. Erkennbar ist das an der Meldung I.950 New Para auf dem Display der Torsteuerung. Jetzt ist es erforderlich die Parametrierung mit P.944 = 3 (ebenfalls auf der Torsteuerung) anzustoßen.

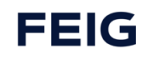

# <span id="page-31-0"></span>**9.2 Abkürzungen**

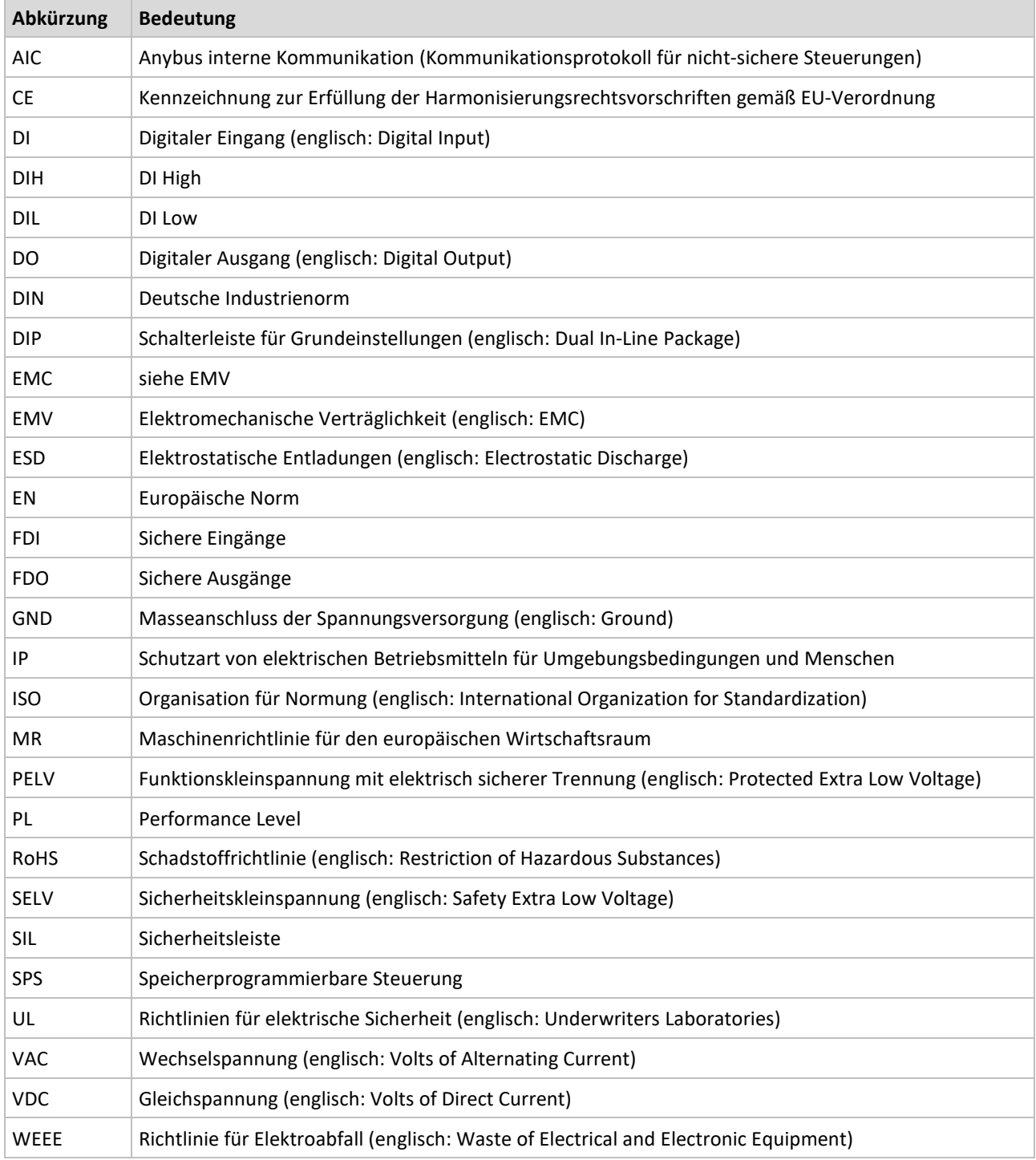

*Tab. 2: Bedeutung der Abkürzungen*

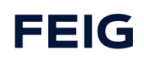

# <span id="page-32-0"></span>**10 Produktentsorgung**

Das Produkt am Ende seiner Lebensdauer gemäß den geltenden gesetzlichen Bestimmungen entsorgen.

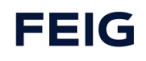

# <span id="page-33-0"></span>**11 Technische Daten**

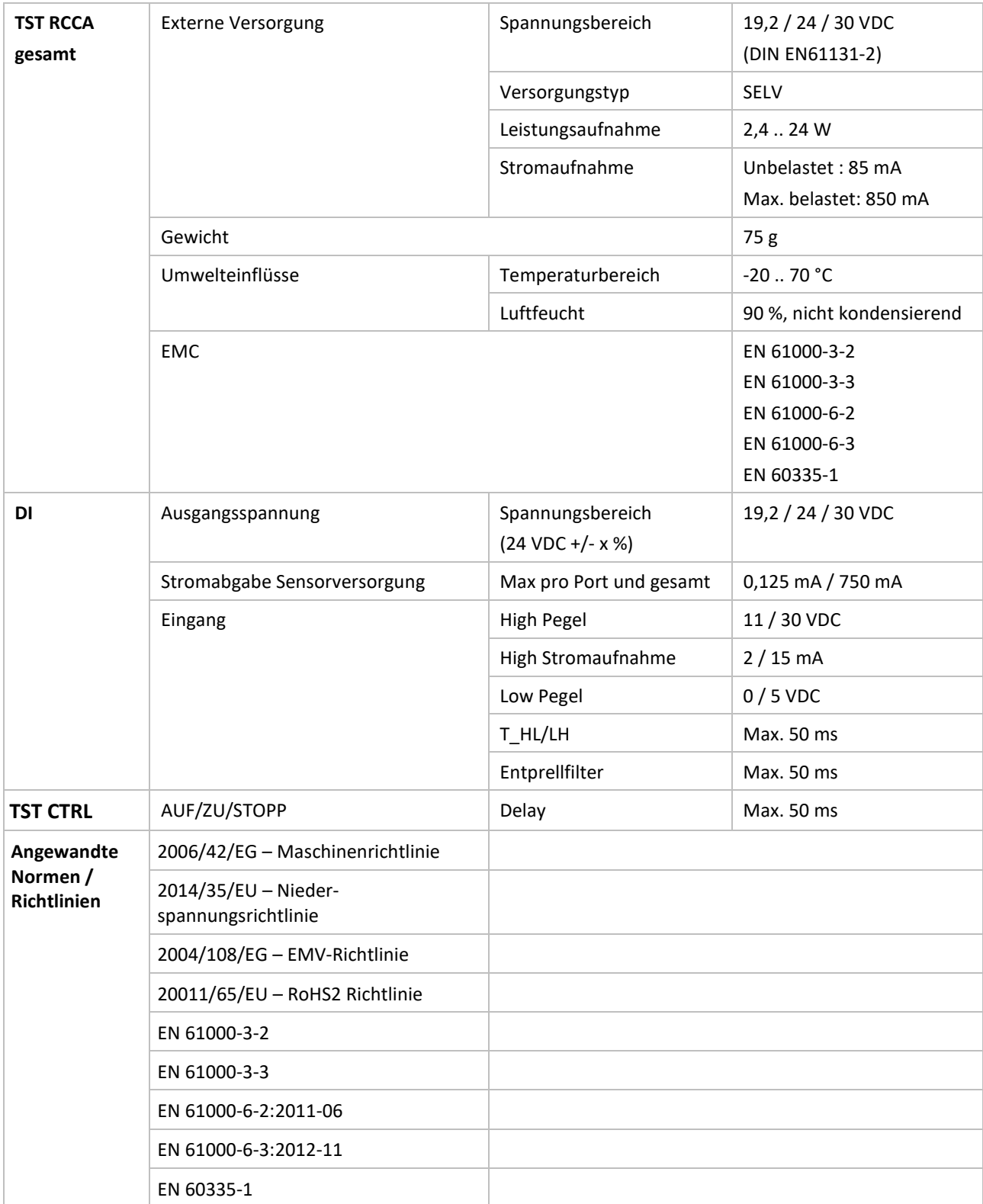

# <span id="page-34-0"></span>**12 Zertifikate**

# <span id="page-34-1"></span>**12.1 EG-Konformitätserklärung**

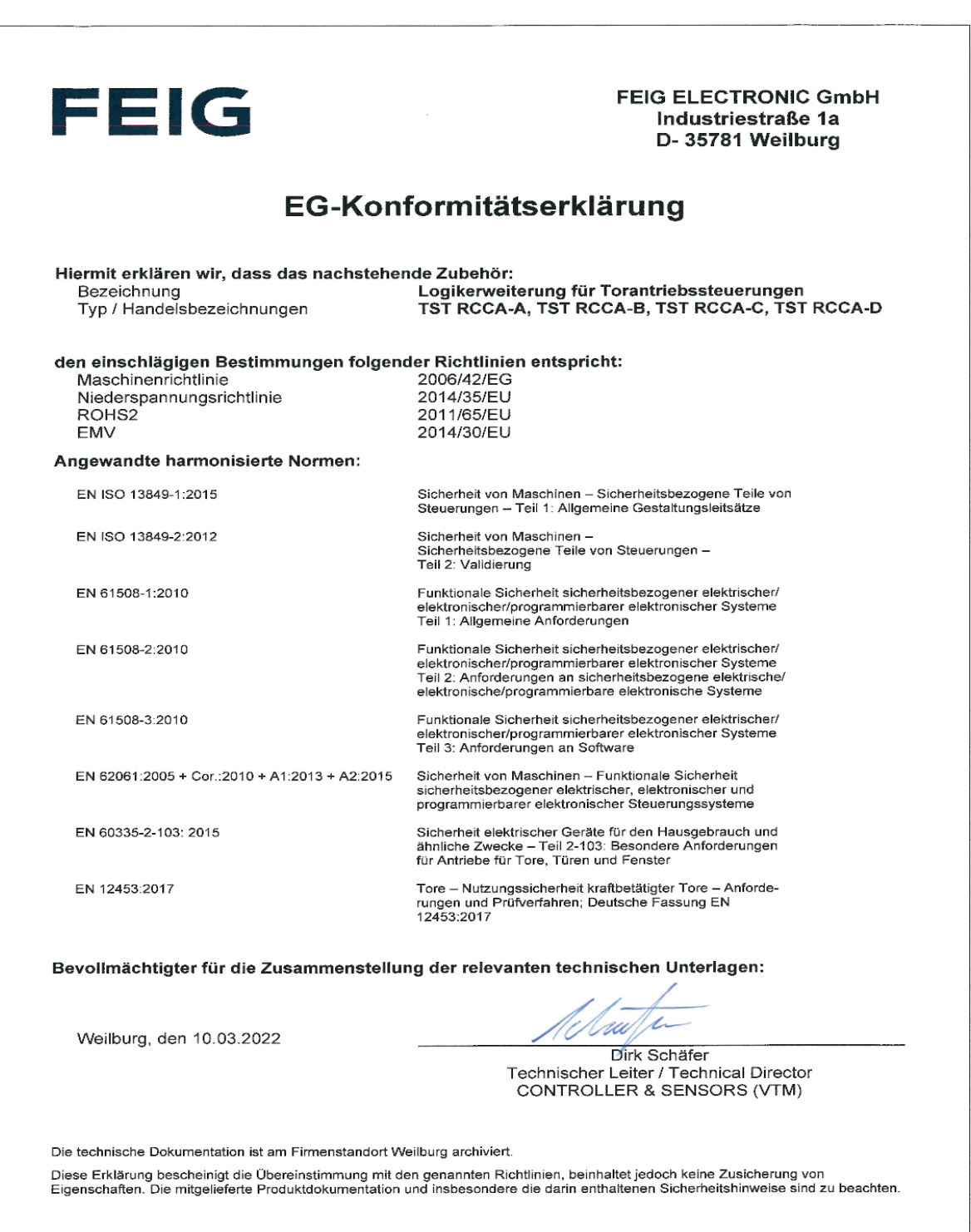

# <span id="page-35-0"></span>**12.2 Konformitätserklärung PROFINET**

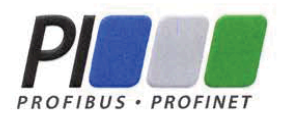

# **Certificate**

PROFIBUS Nutzerorganisation e.V. grants to

# **FEIG ELECTRONIC GmbH**

Lange Straße 4, 35781 Weilburg, Germany

the Certificate No: Z13069 for the PROFINET IO Device:

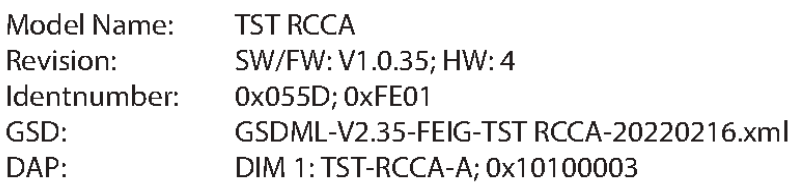

This certificate confirms that the product has successfully passed the certification tests with the following scope:

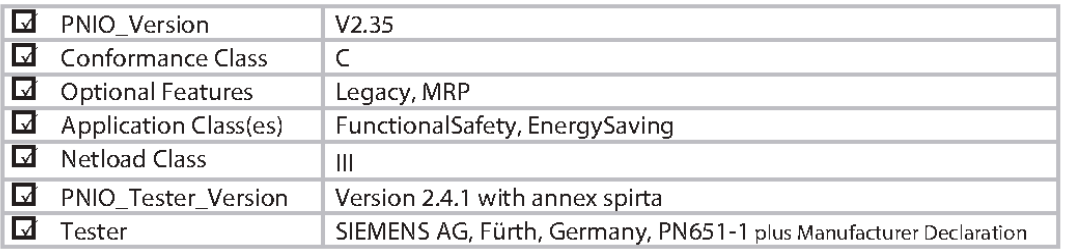

This certificate is granted according to the document:

"Framework for testing and certification of PROFIBUS and PROFINET products".

For all products that are placed in circulation by February 25, 2024 the certificate is valid for life.

Karlsruhe, April 21, 2022

(Official in Charge)

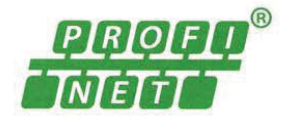

Board of PROFIBUS Nutzerorganisation e.V.

(Karsten Schneider)

 $-1$ 

(Dr. Jörg Hähniche)

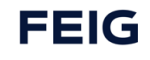

### <span id="page-36-0"></span>**12.3 Baumusterprüfbescheinigung**

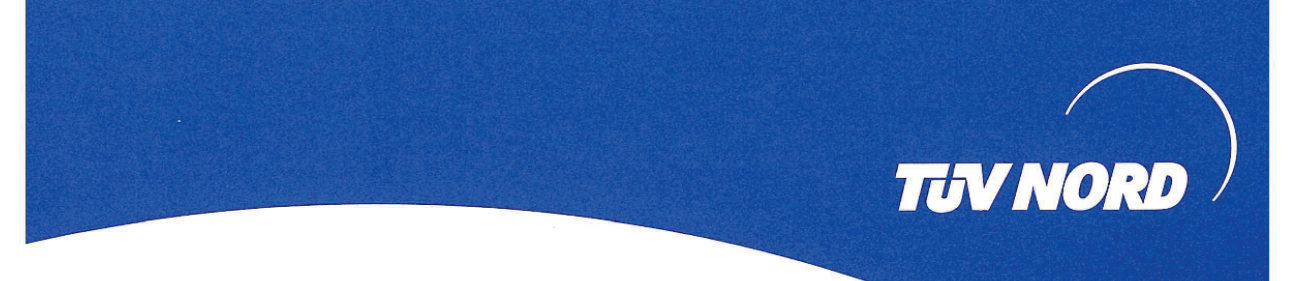

# **ZERTIFIKAT** CERTIFICATE

Hiermit wird bescheinigt, dass die Firma / This certifies that the company

#### **FEIG ELECTRONIC GmbH** Lange Straße 4 35781 Weilburg / Waldhausen Deutschland

berechtigt ist, das unten genannte Produkt mit dem abgebildeten Zeichen zu kennzeichnen is authorized to provide the product mentioned below with the mark as illustrated

**TST RCCA** 

Fertigungsstätte Manufacturing plant **FEIG ELECTRONIC GmbH** Lange Straße 4 35781 Weilburg / Waldhausen Deutschland

Beschreibung des Produktes (Details s. Anlage 1) Description of product (Details see Annex 1)

Geprüft nach Tested in accordance with

**TST RCCA** EN ISO 13849-1:2015 (PL d/e) EN ISO 13849-2:2012 EN 61508-1:2010 (SIL 2/3) EN 62061:2005 + Cor.:2010 + A1:2013 + A2:2015 (SILCL 2/3) EN 60335-2-103: 2015 EN 12453:2017

Logikerweiterungskarte für Torantriebssteuerungen,

Logic expansion card for door drive control unit,

Registrier-Nr. / Registered No. 44 780 13132624 Prüfbericht Nr. / Test Report No. 3530 9240 Aktenzeichen / File reference 8003006716

**TÜV NORD CERT GmbH** 

TÜV NORD CERT GmbH

Am TŪV 1 45307 Essen www.tuev-nord-cert.de

Gültigkeit / Validity von / from 2021-11-05

Essen, 2021-11-05

bis / until 2026-11-04

technology@tuev-nord.de

**TUV NORD** 

**TÜV NORD CERT** 

 $v_{\text{ster}}$  g

Bitte beachten Sie auch die umseitigen Hinweise Please also pay attention to the information stated overleaf

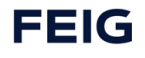